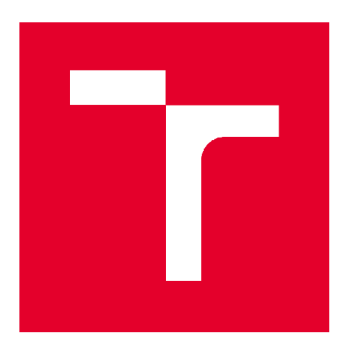

# VYSOKÉ UČENI TECHNICKE V BRNE

BRNO UNIVERSITY OF TECHNOLOGY

# FAKULTA STAVEBNÍ

FACULTY OF CIVIL ENGINEERING

# ÚSTAV GEODÉZIE

INSTITUTE OF GEODESY

# OPRAVA SYSTEMATICKÝCH CHYB A REAMBULACE JDTM ZK V LOKALITĚ SLAVKOV POD HOSTÝNEM - SEVERNÍ ČÁST

CORRECTION OF SYSTEMATIC ERRORS AND MAP UPDATE OF JDTM ZK IN THE LOCALITY OF SLAVKOV POD HOSTÝNEM - THE NORTHERN PART

## **BAKALÁŘSKÁ PRÁCE**

BACHELOR'S THESIS

# AUTHOR

**AUTOR PRÁCE Adam Kocourek** 

**SUPERVISOR** 

**VEDOUCÍ PRÁCE Ing. MICHAL KURUC, Ph.D.** 

**BRNO 2021** 

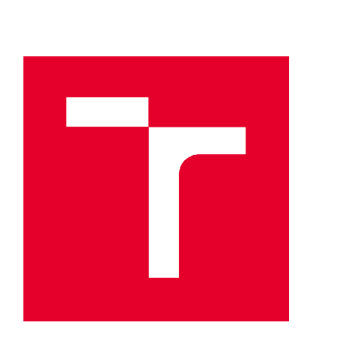

# VYSOKÉ UČENÍ TECHNICKÉ V BRNĚ FAKULTA STAVEBNÍ

**Studijní program Typ studijního programu Studijní obor Pracoviště** 

B3646 Geodézie a kartografie Bakalářský studijní program s prezenční formou studia 3646R003 Geodézie, kartografie a geoinformatika Ústav geodézie

# ZADÁNÍ BAKALÁŘSKÉ PRÁCE

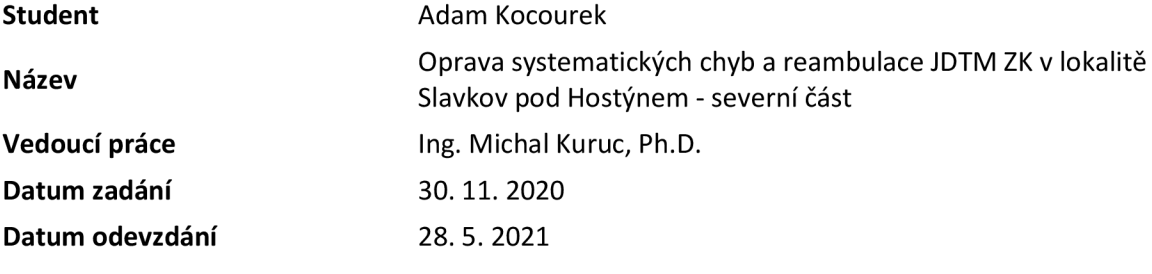

V Brně dne 30. 11. 2020

doc. Ing. Radovan Machotka, Ph.D. Vedoucí ústavu

prof. Ing. Miroslav Bajer, CSc. Děkan Fakulty stavební VUT

#### PODKLADY A LITERATURA

Zadávací dokumentace: Zkvalitnění JDTM ZK – zaměření vybraných prostorů velkých systematických chyb, předmět veřejné zakázky.

Geovap: Směrnice na pořizování grafických dat Jednotné digitální technické mapy Zlínského kraje. Geovap: Provozní řád Jednotné digitální technické mapy Zlínského kraje.

Vyhláška č. 31/1995 Sb., kterou se provádí zákon č. 200/1994 Sb., o zeměměřictví a o změně a doplnění některých zákonů souvisejících s jeho zavedením.

#### ZÁSADY PRO VYPRACOVÁNÍ

Proveďte kontrolní měření zakázek v lokalitě Slavkov pod Hostýnem dle požadavků zadávací dokumentace "Zkvalitnění JDTM ZK – zaměření vybraných prostorů velkých systematických chyb".

Za tímto účelem vybudujte pomocnou měřickou síť, proveďte zaměření podrobných bodů potřebných k vyhodnocení systematických chyb jednotlivých zakázek, porovnejte souřadnice identických bodů a vyhodnoťte dosažené odchylky. Na základě analýzy dosažených odchylek na identických bodech z jednotlivých zakázek rozhodněte, zda jednotlivé zakázky bude třeba transformovat či nikoliv. V případě potřeby proveďte transformaci účelové mapy povrchové situace chybných zakázek.

Vyhotovte přílohy dle požadavků zadávací dokumentace: technická zpráva, přehledný náčrt pomocné měřické sítě (ve formátu dgn), výkres se zaměřenými kontrolními body (ve formátu dgn), seznam souřadnic a výšek s identickými body (ve formátu txt), vyhodnocené mezní odchylky před transformací pro jednotlivé chybné zakázky (ve formátech xlsx a dgn), transformovaná účelová mapa chybných zakázek (ve formátu dgn),vyhodnocené mezní odchylky po transformací pro jednotlivé chybné zakázky (ve formátech xlsx a dgn). Současně odevzdejte i měřená data (ve formátech zap a job) a výpočetní protokoly (ve formátech txt nebo docx/pdf).

V práci popište výsledek reambulace.

#### STRUKTURA BAKALÁŘSKÉ PRÁCE

VŠKP vypracujte a rozčleňte podle dále uvedené struktury:

1. Textová část závěrečné práce zpracovaná podle platné Směrnice VUT "Úprava, odevzdávání a zveřejňování závěrečných prací" a platné Směrnice děkana "Úprava, odevzdávání a zveřejňování závěrečných prací na FAST VUT" (povinná součást závěrečné práce).

2. Přílohy textové části závěrečné práce zpracované podle platné Směrnice VUT "Úprava, odevzdávání, a zveřejňování závěrečných prací" a platné Směrnice děkana "Úprava, odevzdávání a zveřejňování závěrečných prací na FAST VUT" (nepovinná součást závěrečné práce v případě, že přílohy nejsou součástí textové části závěrečné práce, ale textovou část doplňují).

> Ing. Michal Kuruc, Ph.D. Vedoucí bakalářské práce

## BIBLIOGRAFICKÁ CITACE

Adam Kocourek *Oprava systematických chyb a reambulace JDTM ZK v lokalitě Slavkov pod Hostýnem - severní část.* Brno, 2021. 61 s., 1 CD-R. Bakalářská práce. Vysoké učení technické v Brně, Fakulta stavební, Ústav geodézie. Vedoucí práce Ing. Michal Kuruc, Ph.D.

## ABSTRAKT

Tato práce se zabývá problematikou aktualizace Jednotné digitální technické mapy Zlínského kraje. Cílem práce bylo kontrolní zaměření zakázek podezřelých na přítomnost systematických chyb, které jsou součástí účelové mapy povrchové situace systému JDTM ZK, v severní části lokality Slavkov pod Hostýnem. Na základě tohoto měření bylo úkolem provést vyhodnocení odchylek na identických bodech podezřelých zakázek a v případě odhalení systematického charakteru chyby zakázky transformovat na kontrolní měření. V následující fázi zpracování bylo provedeno doměření chybějícího obsahu mapy a překreslení jejích neaktuálních částí. Proběhlo též vypracování příloh dle požadavků zadávací dokumentace. Na základě výsledků této práce byla provedena realizace aktualizace ÚMPS do originální databáze JDTM ZK správcem datového skladu.

## KLÍČOVÁ SLOVA

Digitální technická mapa, účelová mapa povrchové situace, systematická chyba, transformace, reambulace, databáze, datový sklad

## ABSTRACT

This bachelor thesis deals with issues that go with the updating process of Jednotná digitální technická mapa Zlínského kraje. The main goal of this thesis was to make a control survey of previously completed surveying jobs, which were suspected of containing systematic errors and are part of thematical large scale map of the surface situation in the project of JDTM ZK in the locality of Slavkov pod Hostýnem – the northern part. On the basis of the control surveying the task was to evaluate the deviations on the identical points of the suspected jobs and to transform those, confirmed to contain a systematic error, to the control surveying. In the next stage of processing, surveying of incomplete parts of the map and remaking of its outdated sections took place. After that, annexes required by tender documentation were made. Corrected and updated map was then imported into the original database of JDTM ZK by the administrator of the data storage system.

## **KEYWORDS**

Digital technical map, thematical large scale map of the surface situation, systematic error, transformation, map update, database, data storage system

## PROHLÁŠENÍ O SHODĚ LISTINNÉ A ELEKTRONICKÉ FORMY ZÁVĚREČNÉ PRÁCE

Prohlašuji, že elektronická forma odevzdané bakalářské práce s názvem *Oprava systematických chyb a reambulace JDTM ZK v lokalitě Slavkov pod Hostýnem - severní část* je shodná s odevzdanou listinnou formou.

V Brně dne 24. 5. 2021

Adam Kocourek autor práce

## PROHLÁŠENÍ **0** PŮVODNOSTI ZÁVĚREČNÉ PRÁCE

Prohlašuji, že jsem bakalářskou práci s názvem *Oprava systematických chyb a reambulace JDTM ZK v lokalitě Slavkov pod Hostýnem - severní část* zpracoval(a) samostatně a že jsem uvedl(a) všechny použité informační zdroje.

V Brně dne 24. 5. 2021

Adam Kocourek autor práce

## PODĚKOVÁNÍ

Rád bych tímto poděkoval firmě GEOVAP, spol. s r. o. za zadání bakalářské práce, poskytnutí potřebného softwarového vybavení a cenné konzultace. Dále děkuji svému vedoucímu Ing. Michalu Kurucovi Ph.D. za konzultace, cenné rady a připomínky při psaní textové části práce. Také bych rád poděkoval své rodině a blízkým za veškerou podporu v průběhu celého studia.

V Brně dne 24. 5. 2021

Adam Kocourek autor práce

## **Obsah:**

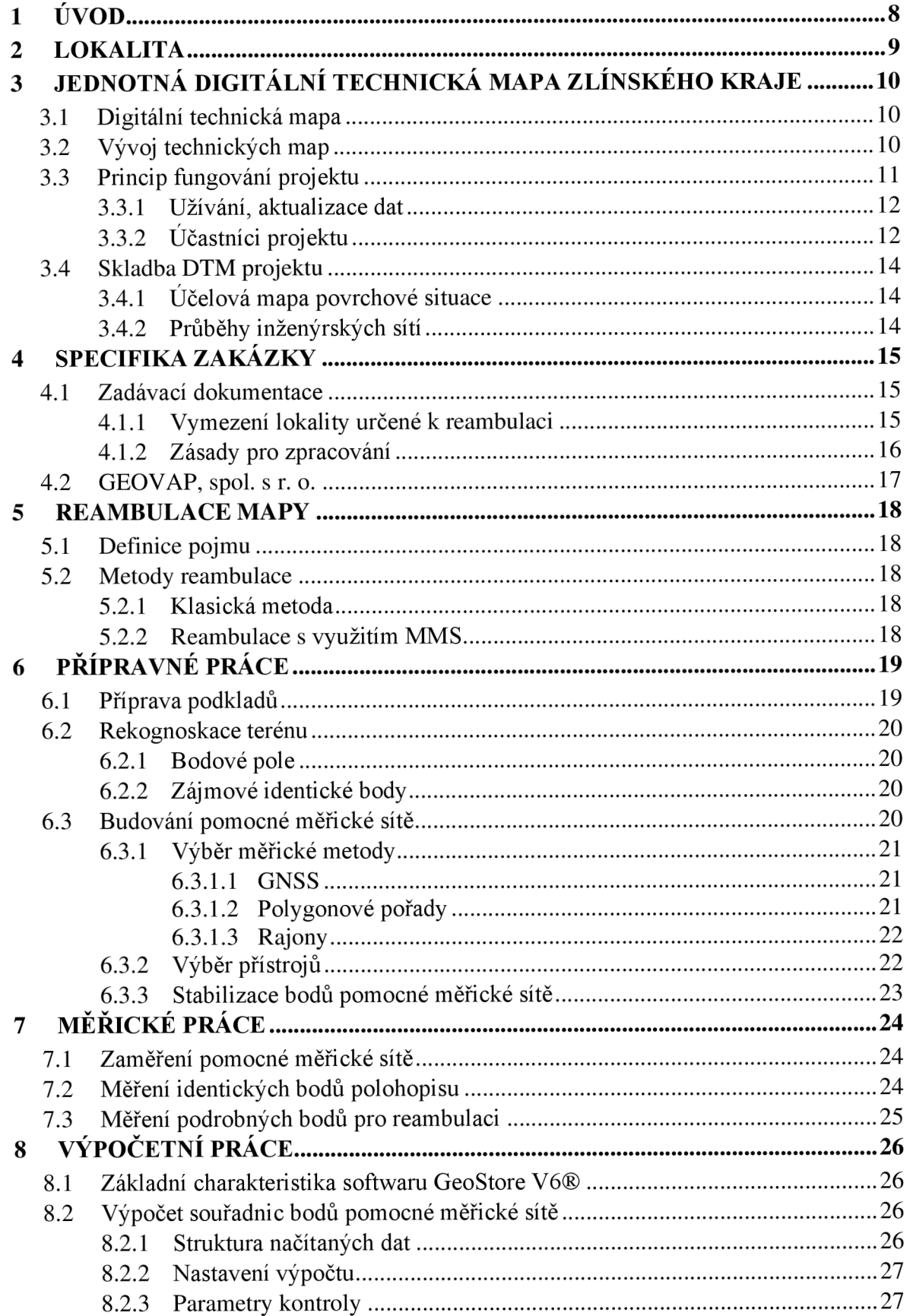

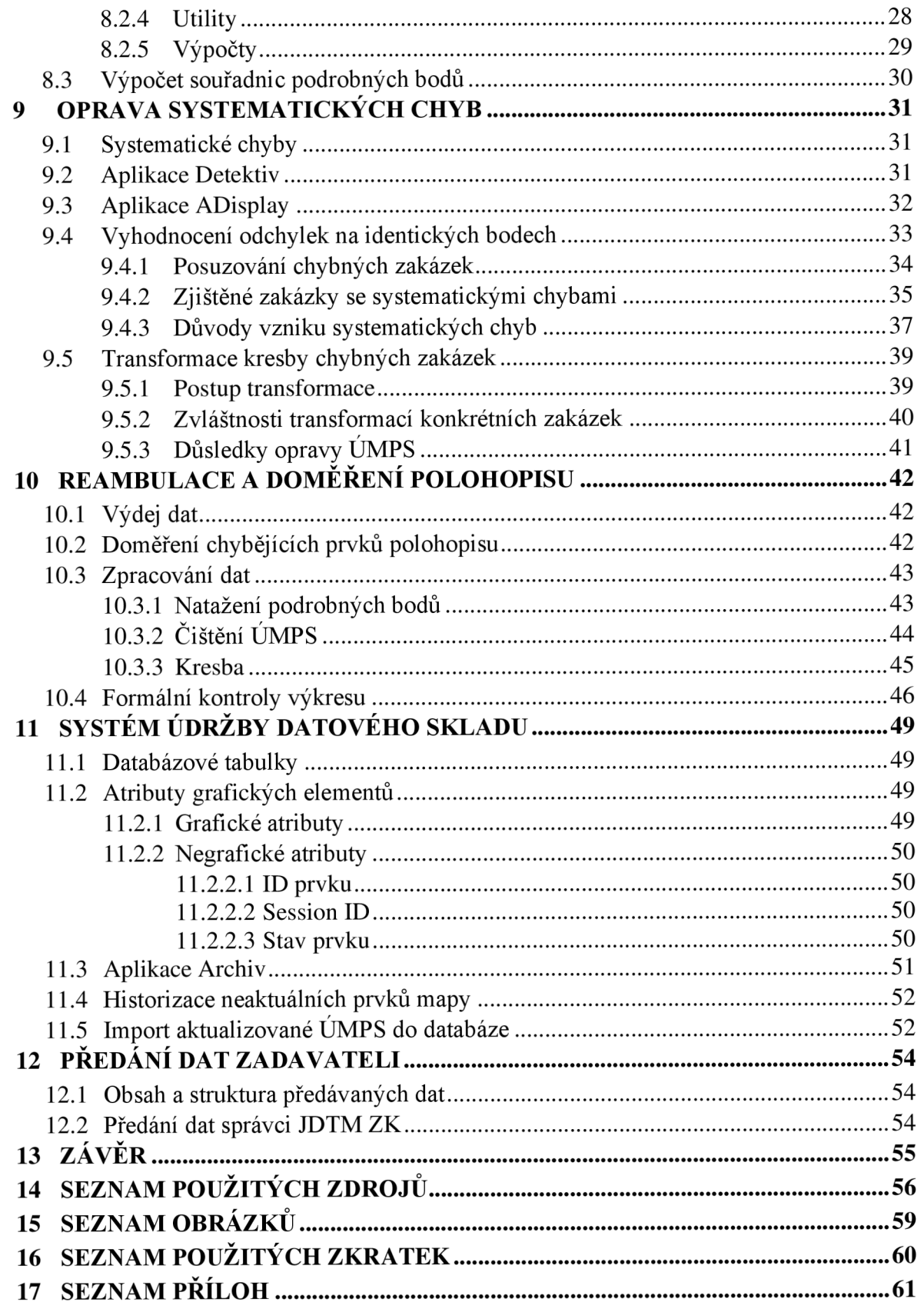

## **1 ÚVOD**

Digitální technická mapa je především v posledních několika letech stále častěji skloňovaným pojmem především v souvislosti s jejím plánovaným povinným vedením v rámci krajů na území celé republiky. Z ekonomického hlediska je pro zdravé fungování obdobných projektů nutností, aby se v maximální možné míře při vytváření map větších území využívaly všechny dostupné zdroje dat a zamezilo se tak zbytečnému vynakládání veřejných prostředků na často bezúčelná nová mapování již nesčetněkrát zmapovaných oblastí. Při vytváření nových map z dostupných podkladů a jejich následné údržbě prostřednictvím sdílení dat mezi jejich uživateli se však v průběhu let mohou z nej různějších důvodů vyskytovat rozpory mezi jednotlivými výsledky zeměměřických činností.

Cílem této bakalářské práce je vyšetření systematických chyb a reambulace části účelové mapy povrchové situace v severní části obce Slavkov pod Hostýnem. Taje součástí projektu Jednotné digitální technické mapy Zlínského kraje, který vznikl již v roce 2003. Zpracování probíhalo v rámci zakázky objednané Zlínským krajem "Zkvalitnění JTDM ZK – zaměření vybraných prostorů velkých systematických chyb" pod záštitou a odborným dohledem firmy GEOVAP spol. s r. o. Velkou výhodou reambulace technických map v projektu obdobného charakteru je, že na rozdíl od katastru nemovitostí má geodet možnost při zjištění neaktuálnosti jakéhokoliv obsahu mapy použít vlastního měření a mapu bez větších obtíží zkvalitnit.

Postup práce se řídil podstoupenou zadávací dokumentací. Veškeré zpracovatelské práce byly prováděny v softwaru GeoStore V6®, jehož hlavní výhodou mimo intuitivní prostředí je přímá vazba na datový sklad. Práce se zabývá především popisem postupu zpracování zakázky v tomto programu a rozborem skutečností, na jejichž podkladě bylo rozhodnuto o způsobech opravy jednotlivých nedostatků v mapě. V závěru práce pak popisuji skutečnosti důležité pro správu datového skladu projektu JDTM ZK a způsob, jakým je tato činnost prováděna.

## **2 LOKALITA**

Obec Slavkov pod Hostýnem se svými 658 obyvateli (k roku 2020) [1] se rozkládá v okrese Kroměříž v severní části Zlínského kraje asi 13 km vzdušnou čarou severně od krajského města Zlína. Hlavní zastavěná část obce leží v mírném stoupání, průměrná nadmořská výška lokality činí zhruba 380 m n. m.

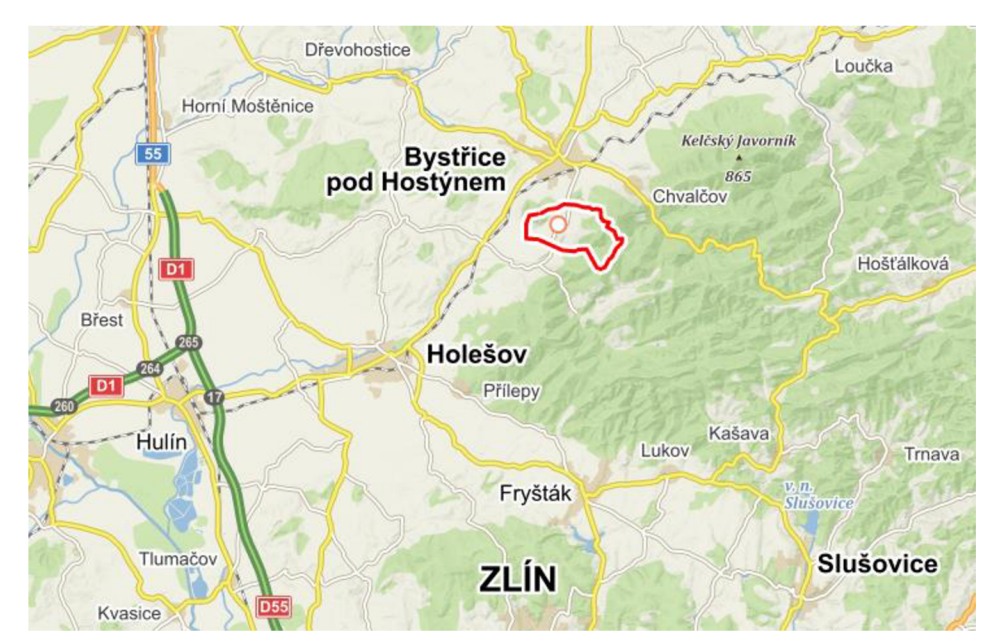

Obr. 1 Poloha obce (zdroj podkladu: [Mapy.cz\)](http://Mapy.cz)

První písemné zmínky o obci pocházejí již z roku 1349. [2] Západní hranice katastrálního území obce hraničí s kopcem Hostýnem, na jehož vrcholu (736 m n. m.) se nachází Bazilika Nanebevzetí Panny Marie, jež je významným katolickým poutním místem. Ve středu makovice hlavní věže kostela se nachází trigonometrický bod č. 33 (3510), Hostýn, kostel. Celý intravilán obce je pokryt digitální technickou mapou, která vznikla jako součást projektu JDTM ZK. Část mapy, která má být opravena, je vymezena zadávací dokumentací.

## **3 JEDNOTNÁ DIGITÁLNÍ TECHNICKÁ MAPA ZLÍNSKÉHO KRAJE**

V základních informacích o JDTM ZK je definováno: Projekt JDTM ZK připravil *Zlínský kraj ve spolupráci se správci inženýrských sítí působících na území Zlínského kraje a obcemi Zlínského kraje. Hlavním cílem projektu je jednotná správa, aktualizace, tvorba a vzájemné sdílení technických map mezi jejich uživateli (obcemi, správci inženýrských sítí, krajem a zhotoviteli geodetických měření) prostřednictvím správce datového skladu.* [3]

#### **3.1 Digitální technická mapa**

Z obecného hlediska může být digitální technickou mapou mapa velkého měřítka vedená na prostředcích výpočetní techniky, [4] která zpravidla obsahuje polohopis, výškopis i popis, její hlavní tematický obsah pak odpovídá požadavkům pro inženýrské projektování a výstavbu. Digitální technickou mapou dle interní definice projektu JDTM ZK je podrobné *digitální mapové dílo velkého měřítka vyjadřující skutečný stav technických a přírodních objektů a zařízení nad, na a pod zemským povrchem na území Zlínského kraje. Skládá se z účelové mapy povrchové situace a informací o průbězích inženýrských sítí.* [5]

#### **3.2 Vývoj technických map**

Jako předchůdce digitální technické mapy by bylo možné označit například mapy vzniklé při technickohospodářském mapování, které probíhalo na základě instrukce USGK z roku 1961 a usnesení vlády č. 43/1962. Jeho cílem bylo vytvořit kvalitní podklady pro technické plánování. V THM byly krom polohopisu a výškopisu zobrazovány také všechny viditelné části inženýrských sítí. Výsledky technickohospodářského mapování byly využity i pro vytvoření měřického operátu tehdy platné evidence nemovitostí.

S postupným vývojem informačních technologií a požadavků na přesnost a jednotu byla možnost setkat se s několikerými pokusy o integraci digitální technické mapy na různých úrovních. Na úrovni obce byla definována §2 písm. m) zákona č. 200/1994 Sb., o zeměměřictví. Podle něj je *technickou mapou obce mapové dílo velkého měřítka vedené na prostředcích výpočetní techniky s podrobným zákresem přírodních a technických objektů a zařízení vyjadřující jejich skutečný stav.* [4] O základním obsahu technické mapy obce pojednává v současnosti stále platná vyhláška č. 233/2010 Sb., která bude k 1. 7. 2023 zrušena zákonem č. 47/2020 Sb., jehož obsah přibližuji níže.

V roce 1998 byl založen projekt DTM východních Čech, jehož hlavním iniciátorem byla společnost Správci sítí východních Čech, spol. s r. o. [6] Na úrovni kraje pak byla DTM poprvé implementována právě v kraji Zlínském, a to v roce 2003. Hybridní formy DTM se

vyskytují i po zbytku republiky, firma GEOVAP například krom výše zmíněných spravuje i JDTM Středních Čech či ÚMPS GasNet. [7]

Často probíraným tématem, co se budoucnosti technických map týče, je zavedení DTM na celostátní úrovni. Snahy o její integraci se vedou již od roku 2004. Po letech více či méně úspěšných snah přišel průlom s vydáním zákona č. 47/2020 Sb., kterým se částečně mění zákon č. 200/1994 Sb. o zeměměřictví a zákon č. 183/2006 Sb., stavební zákon. [8] S účinností k 1. červenci roku 2023 diktuje zákon povinnost krajům vést DTM na svém území, přičemž jejími správci mají být krajské úřady v přenesené působnosti. Název takto vedeného díla se pak stanovuje jako "Digitální technická mapa kraje" (dále jen DTMK). Zákon pak předepisuje také obsah DTMK, jednotlivá práva a povinnosti správců systému a sítí a odkazuje na prováděcí právní předpisy, které mají stanovit například formu poskytovaných údajů a podmínky pro jejich získání.

Zákon č. 47/2020 Sb. také rozvádí termín "Digitální technická mapa obce" (DTMO). Ten dává možnost obcím vést na svém území v samostatné správě vlastní technickou mapu, předepisuje jim však také povinnost použít jako podklad již existující DTMK a případně jen na vlastní náklady doplnit údaje o dalších zařízeních a objektech, které mohou být pro obec významné.

Integrací 14 samostatných DTMK a spojením s katastrální mapou (KM) a ortofotomapou pak vznikne Digitální mapa veřejné správy (DMVS), jejímž správcem bude ČUZK. Na základě DMVS bude vytvořen informační systém, který má sloužit zejména pro zobrazení DMVS, předávání aktualizačních dat a provádění editorských zápisů do DTMK. Veden bude také seznam vlastníků, provozovatelů a správců dopravní a technické infrastruktury a údajů příbuzných. [9] Celý projekt si pak klade za cíl zefektivnit proces získávání komplexních informací o daném území a optimalizovat služby veřejné správy. [10]

#### **3.3 Princip fungování projektu**

Projekt JDTM ZK aktuálně funguje prostřednictvím internetového portálu [http://jdtmzk.technickamapa.cz/.](http://jdtmzk.technickamapa.cz/) Přístup do portálu je umožněn smluvním partnerům projektu a odborné veřejnosti. Důležitými dokumenty, se kterými je potřeba se před připojením k projektu seznámit, je "Provozní řád pro aktualizaci a správu JDTM ZK" (dále jen "Provozní řád"), který obsahuje krom výkladu základních pojmů například také popis procesu aktualizace JDTM ZK či výčet práv a povinností účastníků projektu a "Směrnice na pořizování grafických dat Jednotné digitální technické mapy Zlínského kraje" (dále jen "Směrnice JDTM ZK").

#### **3.3.1 Užívání, aktualizace dat**

Formulář webové aplikace JDTM ZK umožňuje oprávněným zažádat o dva typy výkresů. Jedná se o výkresy aktualizační a uživatelské, každý z nich slouží k jinému účelu a jsou stanoveny jiné podmínky pro jeho vydání. Veškerá data jsou uložena v datovém skladu (DS) a jejich vydávání koordinuje jeho správce.

- *aktualizační výkres vydává se ve všech případech, kdy probíhá geodetické měření, ať už je to z důvodu zaměření nového polohopisu či pouze ověření stavu dat. Tento výkres se vrací do datového skladu ke kontrole a akceptaci. O aktualizační výkresy žádají zhotovitelé geodetických měření - geodeti.*
- *uživatelský výkres slouží k projekčním a koncepčním činnostem. V zájmovém území nedochází k doměření polohopisu a nevrací se zpět do datového skladu. O uživatelský výkres žádají nejčastěji projektanti.* [3]

#### **3.3.2 Účastníci projektu**

Jak stojí v prezentačním letáku projektu: *Projekt je určen všem, kdo svou investiční činností mění povrchovou situaci terénu a budují technickou infrastrukturu, vytvářejí a nebo využívají polohopisná a výškopisná data, tj. městům a obcím, správcům inženýrských sítí, zhotovitelům geodetického zaměření, projektantům a ostatním investorům.* [11] Každému ze subjektů vyplývají z uzavření smlouvy různá práva a povinnosti v závislosti na jejich postavení v hierarchii. Pro představu zde uvádím výčet nej důležitějších z nich dle aktuálního provozního řádu JDTM ZK:

#### **• Investoři**

- o Krajský úřad Zlínského kraje
	- koordinace projektu, smluvních vztahů a financování
	- zastupování obecních a městských úřadů
	- právo využívat digitálních dat z datového skladu
- o Obecní a městské úřady
	- informují všechny investory, projektanty a geodety o systému správy JDTM ZK
	- právo žádat o aktualizační DGN výkresy pro zajištění zeměměřických prací v územní působnosti obce
	- právo žádat uživatelské DGN výkresy pro projektanty
- o Správci inženýrských sítí
	- podílejí se na financování projektu
	- ve čtvrtletních intervalech zasílají aktuální průběh svých sítí správci datového skladu prostřednictvím kraje
- právo žádat prostřednictvím geodetických firem o aktualizační DGN výkresy pro zeměměřické práce v území jejich působnosti
- $\circ$  Ostatní investoři třetí osoby
	- jedná se zpravidla o osoby soukromé, u nichž se dále rozhoduje s přihlédnutím k velikosti a významu stavby, data jim bývají poskytována prostřednictvím geodetů nebo projektantů
	- součástí podmínek vydání dat je vrácení aktualizovaného měření v digitální podobě zpět do DS
	- v případě organizace zřizované krajem či obcí se postupuje obdobně jako u soukromých osob, podrobnější specifikace práv a povinností třetích osob k nahlédnutí v Provozním řádu **JDTM ZK**

### **• Projekční firmy**

- o právo využívat zdarma výstupy z DS jako mapový podklad pro projekty zpracovávané pro investory
- o povinnost v případě nutnosti aktualizace mapového podkladu zajistit aktualizaci u firmy mající oprávnění k výkonu zeměměřických činností

## **• Tvůrci - geodetické firmy**

- o povinnost zpracovat aktualizační DGN výkresy pro investory podle směrnice JDTM ZK a provozního řádu
- o povinnost před předáním dokumentace investorovi zaslat hotovou aktualizaci správci JDTM ZK ke kontrole a akceptaci ÚMPS
- o právo využívat službu JDTM ZK Web Portál pro celý Zlínský kraj

## **• Správce datového skladu**

- o povinnost přebírat a prostřednictvím DS zpřístupnit vstupní sjednocená data
- o na základě žádostí o aktualizační výkresy od oprávněných uživatelů je připravit ke stažení na portál JDTM ZK ve stanoveném termínu
- o po realizaci aktualizace vložit aktualizovaná data na portál a odeslat žadateli Protokol o akceptaci zakázky
- o u každého grafického elementu vést informaci o vstupní zakázce
- právo vrátit aktualizaci nesplňující kritéria Směrnice JDTM ZK zpět k opravě zpracovateli [12]

#### **3.4 Skladba DTM projektu**

JDTM ZK je složena z jednotlivých DTM měst a obcí. Ty jsou pak dále členěny na dvě složky; účelovou mapu povrchové situace (ÚMPS) a průběhy inženýrských sítí. [12] Základní skladební jednotkou dílčích složek DTM je tzv. grafický element – jakýkoliv *prvek*, *element JDTM ZK, který lze interpretovat prostředky počítačové grafiky.* [13] Při vydání aktualizačního (uživatelského) výkresu zájmového území z DS je uživateli poskytnut archiv obsahující jednotlivé DGN (WKB) soubory ohraničené zájmovým polygonem, obsahující konkrétní složku mapy. Označení takových výkresů se pak skládá z čísla zakázky, symbolu ampersand a písmenného označení příslušné složky. Legendu písmenných zkratek dostává uživatel ke každé vydané zakázce. Například složka UMPS, která byla v rámci této práce zkvalitňována, byla dle souborové logiky označena jako "98854&sbv".

#### **3.4.1 Účelová mapa povrchové situace**

*Mapové dílo, které interpretuje vybrané objekty nacházející se pouze na zemském povrchu nebo nad ním. UMPS ZK udržuje správce DS.* [12] Zpracování prvků UMPS probíhá podle příslušné části Směrnice JDTM ZK.

#### **3.4.2 Průběhy inženýrských sítí**

*Prostorové určení polohy průběhů inženýrských sítí vztažených k souřadnicovému systému. Jedná se především o průběhy tras podzemních a nadzemních inženýrských sítí. Pokud jsou poskytovány, můžou být obsahem i body, nadmořské výšky, popisy, objekty a zařízenína trasách inženýrských sítí.* [12] Při práci s výkresy obsahujícími zákres průběhů jednotlivých IS je nutné postupovat s určitou opatrností, součástí každého z nich je totiž upozornění, že zakreslené průběhy IS jsou pouze informativní a nenahrazují vyjádření správců sítí. Z osobní zkušenosti pak mohu uvést i případ, kdy bylo třeba při zřizování vodovodní přípojky odkrýt hlavní řad, který se při výkopu ukázal být zakreslen o dva metry mimo místo skutečné polohy. [12]

## **4 SPECIFIKA ZAKÁZKY**

Jak již bylo uvedeno v úvodu, tato práce byla vyhotovena v rámci veřejné zakázky zadané Zlínským krajem. Jejím předmětem *je zkvalitnění a oprava Jednotné digitální technické mapy Zlínského kraje (JDTM ZK) ve vybraných lokalitách, které jsou zatíženy systematickou chybou měření - Prostory velkých systematických chyb.* [5]

#### **4.1 Zadávací dokumentace**

Dokument, jímž se celé zpracování řídilo, je "Zkvalitnění JDTM ZK – zaměření vybraných prostorů velkých systematických chyb" (dále jen "zadávací dokumentace"). Tímto dokumentem jsou vymezeny lokality určené k opravě, samotný harmonogram zpracování jednotlivých částí zakázky a zásady pro jejich zpracování.

#### **4.1.1 Vymezení lokality určené k reambulaci**

Výběr území určených ke zkvalitnění v rámci projektu probíhal na základě kritérií upřesněných v bodě 3. zadávací dokumentace: *Z evidovaných prostorů velkých systematických chyb byl proveden výběr těch území, ve kterých jsou časté výdeje dat, a současně v nich existuje velká odchylka mezi jednotlivými měřeními.* [5] Z lokalit určených k reambulaci byla po konzultacích s vedoucím práce a firmou GEOVAP, spol. s r. o. vybrána k podrobnému zpracování lokalita s označením SH07 - Slavkov pod Hostýnem s přibližnou délkou uličních čar 2,2 km a rozlohou území o velikosti 10,6 ha. Zájmové území je ohraničeno uzavřeným polygonem, který je tvořen body, jejichž souřadnice jsou uvedeny v zadávací dokumentaci.

Charakteristika zvoleného území v zadávací dokumentaci zní: *Vybrané území se nachází ve východní části okresu Kroměříž. Prostorová chyba se rozkládá ve východní a jižní části obce. Největších odchylek dosahuje ve východní části zastavěného území.* [5] Lokalita byla z důvodu předpokládaného rozsahu prováděných úkonů dodatečně rozdělena na dvě části - severní a jižní. Vybudování měřické sítě a následující podrobné měření bylo prováděno současně v obou částech, zpracování naměřených údajů a vyhotovení požadovaných výstupů bylo prováděno zvlášť a bylo použito pro vyhotovení dvou samostatných bakalářských prací. Tato práce pojednává o úkonech prováděných v severní části obce.

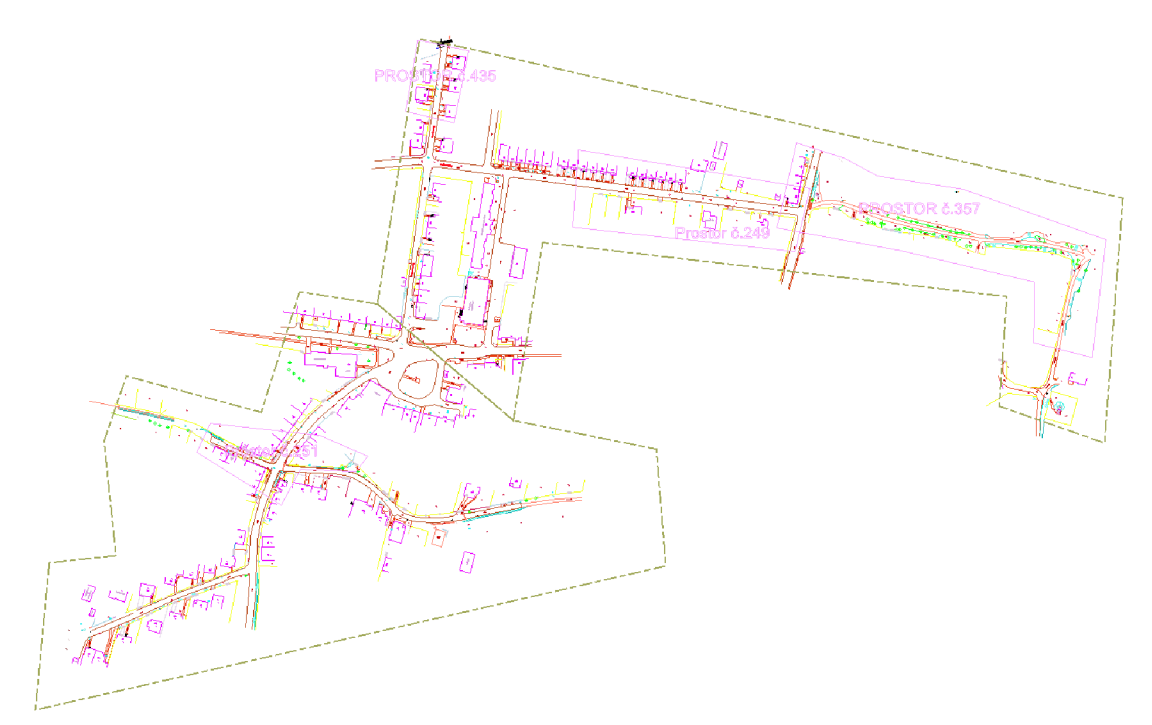

Obr. 2 Rozsah lokality určené k reambulaci včetně dodatečného rozdělení

#### **4.1.2 Zásady pro zpracování**

*Veškeré geodetické práce vykonávané v rámci této zakázky se řídí Směrnicí pro pořizování grafických dat JDTM ZK a Provozním řádem JDTM ZK.* [5] Mimo dokumenty předepsané samotnou zadávací dokumentací je samozřejmě také nutno dodržet obecně závazné právní předpisy, jako je například "Vyhláška č. 31/1995 Sb., kterou se provádí zákon č. 200/1994 Sb., o zeměměřictví a o změně a doplnění některých zákonů souvisejících s jeho zavedením." [18]

V rámci zadávací dokumentace jsou dále rozebrány jednotlivé etapy zpracování, u každé z nich jsou také uvedeny některé další technické požadavky, jako je například množství zaměřených bodů a jejich přesnost. Uvedu zde nej důležitější ze stanovených požadavků:

- *Identické body musí být rovnoměrně rozložené po lokalitě s hustotou min. 25 bodů na 1 ha resp. 4-6 bodů na 100 m uliční čáry.*
- *Doměřená náplň musí splňovat přesnost vzhledem k velikosti střední souřadnicové chyby –*  $M_{xy} = 0.14$  *m*  $M_h = 0.12$  *m.* [5]

Nej důležitějšími z obecných podmínek pro mapování a následné zpracování naměřených dat stanovenými Směrnicí JDTM ZK jsou pak následující:

- *souřadnicový systém S-JTSK*
- *výškový systém Bpv*
- *3. třída přesnosti mapování dle ČSN 013411*
- *měřítko mapování 1:500.* [13]

#### **4.2 GEOVAP, spol. s r. o.**

Role společnosti v rámci zakázky spočívala v odborném dohledu nad prací a byla zároveň zodpovědná za správnost a závěrečnou kontrolu výsledků, jakožto i jejich odevzdání prostřednictvím internetového portálu JDTM ZK. V obecném kontextu je také třeba zmínit, že na základě výběrového řízení z roku 2007 tkví role společnosti rovněž ve správě datového skladu JDTM ZK. [3] GEOVAP, spol. s r. o. stojí i za vývojem aplikace GeoStore V6®, která je určena především pro zpracování podkladů s přímou vazbou na datový sklad. Pokročilé metody zpracování měřených a množství speciálních nástrojů dat také umožňují efektivní práci geodetů při zpracovávání zakázek do projektu JDTM ZK. V rámci zpracování zakázky nám byla společností bezplatně poskytnuta plná verze programu. Prostřednictvím společnosti jsme obdrželi též vydaný aktualizační výkres zakázky 98854&sbv.WKB a přehled předchozích zakázek, které byly v lokalitě měřeny. Ukázka aktualizačního výkresu je k dispozici ve složce 1.1\_Podklady v příloze č.  $1 - CD$ .

#### **5 REAMBULACE MAPY**

#### **5.1 Definice pojmu**

Slovník VÚGTK definuje pojem "reambulace mapy" jako: jednorázové vyšetření, *zaměření a zobrazení změn předmětů měření a šetření do dané mapy.* [14] Z této definice vyplývá, že za reambulaci by mohlo být označeno i vyšetření a oprava systematických chyb v existující mapě, zadávací dokumentace však v harmonogramu zpracování označuje tuto část práce jako "Oprava prostorů systematických chyb", která je navíc následována "reambulací a doměřením" a je proto důležité v rámci zpracování tyto pojmy neslučovat.

#### **5.2 Metody reambulace**

Existuje několik způsobů, jakými lze reambulaci provést. S ohledem na způsob sběru dat, efektivitu a směr vývoje technologií rozlišujeme v dnešní době především metodu klasickou a metodu s využitím mobilních mapovacích systémů (MMS). [8]

#### **5.2.1 Klasická metoda**

Klasickou metodou reambulace se rozumí pochůzka v terénu s aktuálně platnou mapou v tištěné nebo digitální podobě a zjišťování aktuálnosti jejího obsahu vizuálním porovnáním kresby s realitou následovanou zpravidla ihned doměřením chybějících nebo neaktuálních částí mapy. Doměření probíhá nejčastěji polární metodou v kombinaci s měřením polohy za pomoci globálních navigačních satelitních systémů (GNSS). [8] Díky moderním technologiím může být u reambulace klasickou metodou s výhodou využívána například kombinace tzv. one-man totální stanice a kontrolní jednotky konstrukce podobné tabletu s možností zobrazení aktuální polohy na podkladu platné DTM, kdy lze snadněji vyšetřit drobné změny, které by v menším měřítku tištěné formy mapy nemusely být znatelné. Na základě naměřených dat je provedena aktualizace a oprava mapy.

#### **5.2.2 Reambulace s využitím MMS**

Další možností reambulace je použití stále se rozvíjející technologie MMS , které se od klasické metody sběru dat liší krom samotného způsobu sběru především posloupností jednotlivých úkonů, kdy jsou zpravidla nejprve pořízena prostorová data o zájmovém území, která jsou následně porovnána s platnou DTM. Skladba MMS se může lišit u každého z výrobců, základem u všech systémů však bývá GNSS přijímač, inerciální měřicí jednotka (PMU) a soustava odometrů pro stanovení polohy systému v prostoru a soustava laserových dálkoměrů a digitálních kamer určená pro sběr dat. [15] Výstupem z měření je mračno bodů, které se dále zpracovává v příslušném softwaru. Výhodou použití MMS je rychlost sběru, přesnost a množství získaných dat. Mezi nevýhody použití systému pak patří například náročnost na přístrojové a programové vybavení či nutnost sofistikované filtrace dat, což může v některých případech vést k vyšší časové náročnosti celého zpracování.

## **6 PŘÍPRAVNÉ PRÁCE**

Po konzultaci s vedoucím práce a firmou GEOVAP, spol. s r. o. bylo rozhodnuto, že v rámci bakalářské práce bude vyhodnocení odchylek na identických bodech (IB) kresby probíhat nejen v předem určených prostorech chyb, ale i na zbytku lokality, a to zvlášť pro každou zakázku, která byla v území zpracována.

#### **6.1 Příprava podkladů**

Pro efektivní postupování při opravě prostorů systematických chyb a přípravu reambulace mapy je zapotřebí nejprve si vyhotovit kontrolní kresbu, která bude sloužit k orientaci v terénu obdobně jako přehledka či měřický náčrt. Z důvodu nutnosti splnění požadavku přiblíženém v úvodu kapitoly vyplývá také nutnost věnovat zvýšenou pozornost rozlišování jednotlivých zakázek, aby byl splněn i požadavek zaměření 4-6 IB na 100 m uliční čáry.

Zde bylo s výhodou využito aplikace "ADisplay" v programu GeoStore V6®, která umožňuje mimo jiné dočasně tematizovat prvky mapy barvami nebo jinými způsoby dle zvolených atributů. [16] Atributy prvků jsou v JDTM ZK jednou ze stěžejních záležitostí v rámci správné funkčnosti komunikace mezi jednotlivými výměnnými formáty a na jejich základě je také postavena celá databáze JDTM ZK. Kvůli závažnosti této problematiky budou atributy podrobněji rozebrány v kapitole 11 této práce.

Jedním z nich je i atribut "ZAKAZKA", který byl využit jako vstupní parametr tematizace kresby aplikací ADisplay, pomocí čehož bylo při tvorbě grafického přehledu zakázek docíleno jejich barevného odlišení a snazší rozeznatelnosti. Takto vytvořená kontrolní kresba byla exportována do formátu DGN. V programu MicroStation V8i byla lokalita následně rozdělena na devět částí (osm z nich pro tisk v měřítku 1 : 500 a jedna pro lokální detail v měřítku 1 : 250). Jednotlivé náčrty byly vytisknuty na formát A3 pro použití v terénu.

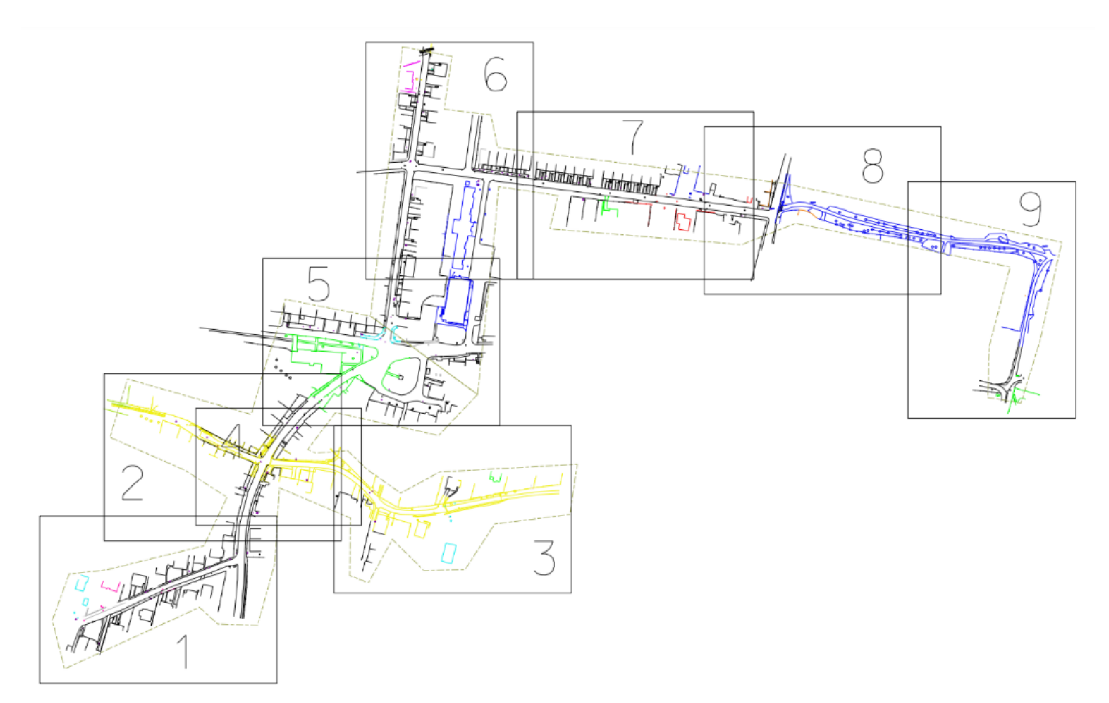

Obr. 3 Přehled pracovních náčrtů

#### **6.2 Rekognoskace terénu**

Další z nutných etap předcházejících samotnému měření je nepochybně rekognoskace terénu. Během tohoto procesu je zjišťován stav bodového pole v lokalitě a dostupnost a viditelnost předmětů měření. Na těchto faktorech závisí hustota a poloha bodů pomocné měřické sítě. Rekognoskace terénu se uskutečnila v průběhu dne 1. 9. 2020.

#### **6.2.1 Bodové pole**

V rámci ověření připojení měření do S-JTSK byly v místě měření podle geodetických údajů dostupných z webu *[geoportal.cuzk.cz](http://geoportal.cuzk.cz)* vyhledány body 750298000000501 a 935152470 (Od Brusenska), na které bylo později v průběhu měření orientováno. V místech, kde zástavba a porost dovolil, bylo orientováno i na trigonometrický bod č. 935100330 (Hostýn, kostel).

#### **6.2.2 Zájmové identické body**

V průběhu pochůzky terénem byl zjišťován stav vegetace, viditelnost vybraných předmětů měření a předběžně se rozhodovalo o poloze jednotlivých stanovisek. Tato část rekognoskace byla obzvláště důležitá z důvodu dostatečného pokrytí zájmového území měřenými identickými body.

#### **6.3 Budování pomocné měřické sítě**

V rámci dodržení harmonogramu stanoveného zadávací dokumentací bylo rozhodnuto o přednostním zaměření identických bodů polohopisu potřebných pro

vyhodnocení odchylek a případnou opravu chybných zakázek. S ohledem na požadavky stanovené zadávací dokumentací jsme rozhodli o měření IB metodou pevného polárního stanoviska, stanoviska byla volena tak, aby bylo možné dosáhnout požadovaného počtu identických bodů u každé ze zakázek a zároveň zaměřit část obsahových prvků mapy, které měly být využity později při její reambulaci. Zároveň jsme kladli důraz na to, aby z každého stanoviska byly dostupné alespoň dvě orientace.

#### **6.3.1 Výběr měřické metody**

Při volbě metody, kterou měla být pomocná měřická síť určena, bylo nutné brát v úvahu výpočetní nástroj, s jehož pomocí bude probíhat zpracování a přesnost a spolehlivost jednotlivých měřických metod. Jako první padla myšlenka přirozeně na měření za pomoci GNSS, v rámci překlenutí rizikových míst s množstvím odrazů a zastíněním i lepšího provázání celé sítě ale bylo rozhodnuto o kombinaci s polygonovými pořady a metodou rajonu.

#### **6.3.1.1 GNSS**

V závislosti na účelu a požadované přesnosti měření existuje několik různých metod využití technologie GNSS. Jedná se o metody statickou, rychlou statickou, metodu stop and go, kinematickou a metodu RTK neboli real-time kinematic. [17] Po zvážení všech dostupných faktorů byla zvolena metoda RTK. Diferenční korekce byly získány z vygenerované virtuální referenční stanice (VRS). Při měření bylo využito sítě CZEPOS iMAX-GG s dobou observace 10 záznamů. V rámci splnění podmínek stanovených vyhláškou č. 31/1995 Sb. bylo provedeno druhé kontrolní nezávislé měření svíce než hodinovým odstupem. [18] Kontrola připojení byla provedena pomocí výsledků nezávislého monitoringu VUGTK. Měření s pomocí GNSS probíhalo na bodech, které se nacházely na koncích jednotlivých ulic v obci a na bodech, které byly ve vhodném postavení k provázání jednotlivých polygonových pořadů. Čísla bodů PMS určených metodou GNSS jsou 4001 až 4023. Kompletní protokol měření metodou GNSS je přiložen k této práci. Viz Příloha č. 1 - CD, složka 1.3\_Výpočetní protokoly.

#### **6.3.1.2 Polygonové pořady**

V místech, kde hrozilo zastínění obzoru a s tím spojená nedostatečná kvalita měření technologií GNSS, bylo přikročeno ke zbudování polygonových pořadů. Celkově bylo tímto způsobem vedeno pět polygonových pořadů. Ve všech případech se jednalo o oboustranně připojené a oboustranně orientované pořady. Měření probíhalo vždy ve dvou polohách. Aby se zamezilo případné nutnosti měření později opakovat, byl proveden kontrolní výpočet bezprostředně po měření ve školní verzi programu GROMA v 12.2.

#### **6.3.1.3 Rajony**

PMS na území obce byla pro dosažení hustoty potřebné pro podrobné měření doplněna o body určené rajonem. Tyto body byly určeny zpravidla při měření polygonových pořadů. V místech, kde se však hustota bodů PMS při podrobném měření ukázala jako nedostatečná, bylo nutné síť doplnit současně s podrobným měřením. Některé z takto určených bodů byly použity pouze jako orientace a nebylo z nich prováděno žádné měření.

#### **6.3.2 Výběr přístrojů**

Při výběru přístrojů k měření bylo zapotřebí vycházet z požadavků na přesnost výsledné mapy, která má být dle Směrnice JDTM ZK ve 3. třídě přesnosti dle ČSN 01 3410 (kritérium přesnosti **UXY** = 0,14 m). Tomuto požadavku je v dnešní době schopna vyhovět drtivá většina přístrojů na trhu, výběr totální stanice tedy není příliš omezen nutností disponovat vysokou přesností, teoreticky postačující je jakýkoliv přístroj měřící délky s přesností na centimetry a směry s přesností na desítky vteřin. Hlavním kritériem pro výběr byla přítomnost laserového dálkoměru umožňujícího bezhranolové měření délek na vzdálenosti přesahující 150 m za normálních podmínek. Tento požadavek vyvstal především z možnosti výskytu krajních případů, kdy by bylo třeba zaměřit například nepřístupné rohy budov. Při výběru GNSS aparatury hrála hlavní roli podpora metody měření RTK pro jednodušší použití při měření podrobných bodů. Vybrané přístroje a jejich technické parametry:

- Totální stanice Trimble M3-DR2" (výrobní číslo D036261)
	- o Dosah měření délek
		- Na hranol:  $1.5 3000$  m
		- Bezhranolové měření:  $1,5 (200 500)$  m (dle podmínek)
	- o Přesnost měření délek (dle ISO 17123-4)
		- Na hranol:  $\pm (2 + 2$  ppm  $*$  D) mm
		- Bezhranolové měření:  $\pm (3 + 2$  ppm  $*$  D) mm
	- o Přesnost měření směrů (dle DIN 18723)
		- Vodorovný: 2"
		- Zenitový: 5"
- Přijímač GNSS Trimble R4 (výrobní číslo 5328440051)
	- o Přesnost kinematické metody
		- Poloha:  $\pm$  (10 mm + 1 ppm RMS)
		- $Výška: \pm (20 \text{ mm} + 1 \text{ ppm RMS})$
	- Váha (včetně baterií, výtyčky, kontroleru a držáku) 3,70 kg

Veškeré přístrojové vybavení včetně příslušenství bylo zapůjčeno z Ústavu geodézie Fakulty stavební VUT v Brně.

#### **6.3.3 Stabilizace bodů pomocné měřické sítě**

Závěrečnou etapou přípravných prací byla dočasná stabilizace bodů PMS. Po kontrole vzájemné viditelnosti mezi jednotlivými stanovisky byly body v místech zpevněného povrchu stabilizovány nastřelovacími hřeby a na nezpevněném terénu plastovými značkami. Pro lepší viditelnost byl do jejich blízkosti přidán dřevěný kolík s barevnou hlavou.

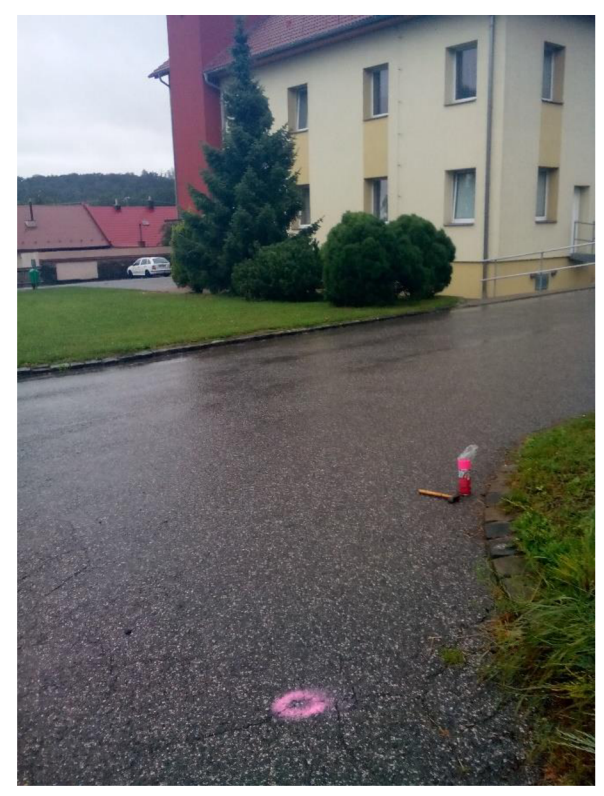

Obr. 4 Pohled z čerstvě stabilizovaného bodu č. 4030 na obecní úřad

## **7 MĚŘICKÉ PRÁCE**

Měřické práce byly prováděny postupně v severní i jižní části lokality, po dohodě s vedoucími prací bylo zaměření PMS, identických bodů polohopisu i bodů potřebných pro reambulaci mapy provedeno ve spolupráci se spolužákem Martinem Chladilem, který následně na podkladě výsledků měření z jižní části obce vypracoval vlastní bakalářskou práci. Měřená data jsou součástí přílohy č.  $1 - CD$ , viz složka 1.2 Měřená data.

#### **7.1 Zaměření pomocné měřické sítě**

Zaměření PMS probíhalo chronologicky dle postupu uvedeného v kapitolách 6.3.1.1 až 6.3.1.3 této práce. Měření se uskutečnilo dne 2. 9. 2020, v jeho průběhu bylo převážně slunečno a teplota se pohybovala okolo 15 °C. Celkový počet bodů PMS je 45, použitá čísla bodů jsou v rozmezí 4001-4045. Přehledka PMS je součástí přílohy č. 1 této práce, k nahlédnutí je ve složce 1.4\_Náčrty.

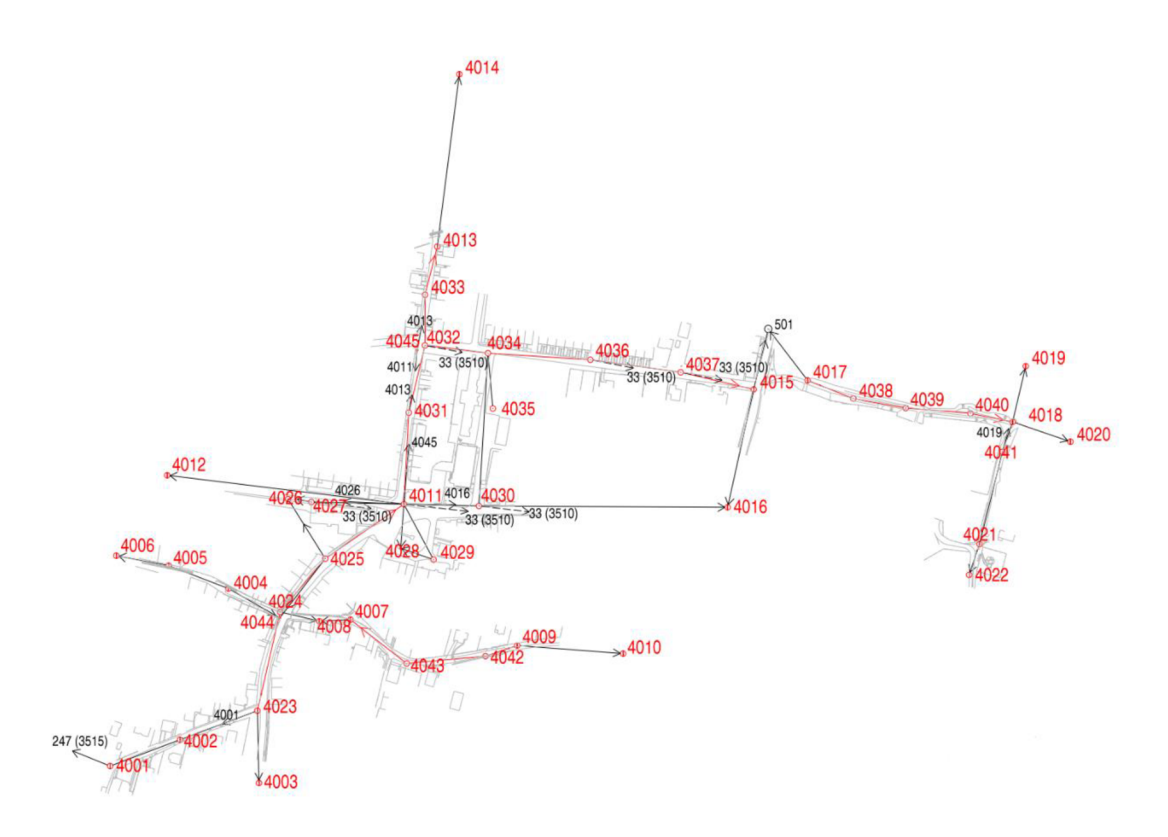

Obr. 5 Ukázka přehledky PMS

#### **7.2 Měření identických bodů polohopisu**

Výběr identických bodů se řídil podle bodu 4.1.2. zadávací dokumentace. IB jsou zde popsány následovně: *Za identické body jsou považovány jednoznačně identifikovatelně předměty měření, které se vyskytují v terénu a zároveň jsou identifikovatelně v uživatelských* 

*výkresech DGN předaných Správcem DS. (...) Musí být využitelné pro transformaci chybné varianty ÚMPS. Za identické body je nutné volit objekty v tomto pořadí: rohy nebo rozhraní budov za ploty i ve veřejně přístupných plochách, rohy případně rozhraní plotů, samostatně stojící HUP, povrchové znaky inženýrských sítí, prisky, šachty, sloupy, lampy a ostatní povrchové znaky, mostky, zábradlí, atd.* [5]

Měření identických bodů polohopisu probíhalo ve dnech 3. 9. - 8. 9. 2020. Povětrnostní podmínky byly vesměs konstantní, polojasno s teplotami mezi 15-20 °C. Podrobné body byly měřeny metodou pevného polárního stanoviska. Nulový směr byl po každé centraci a horizontaci přístroje na stanovisku volen na vzdálený, jednoznačně identifikovatelný bod. V průběhu měření podrobných bodů polohopisu pak bylo v pravidelných intervalech na tento směr přenastavováno nulové čtení.

#### **7.3 Měření podrobných bodů pro reambulaci**

V první fázi měření byly pořizovány především identické body polohopisu. Ve špatně dostupných a zastíněných místech s předpokladem nedostatečné kvality signálu GNSS však bylo prováděno současně i měření neaktuálních částí mapy. Cílem bylo především co nejvíce využít každého ze stanovisek a zamezit nutnosti doměřování příliš velkého počtu změn v následné etapě reambulace. Zaměření všech obtížně dostupných bodů polární metodou také umožnilo v etapě reambulace využít pouze měření technologií GNSS metodou RTK s VRS bez nutnosti opětovně ustavovat totální stanici. Celkový počet bodů měřených v první fázi zpracování pro účely zjišťování odchylek a reambulace byl 537.

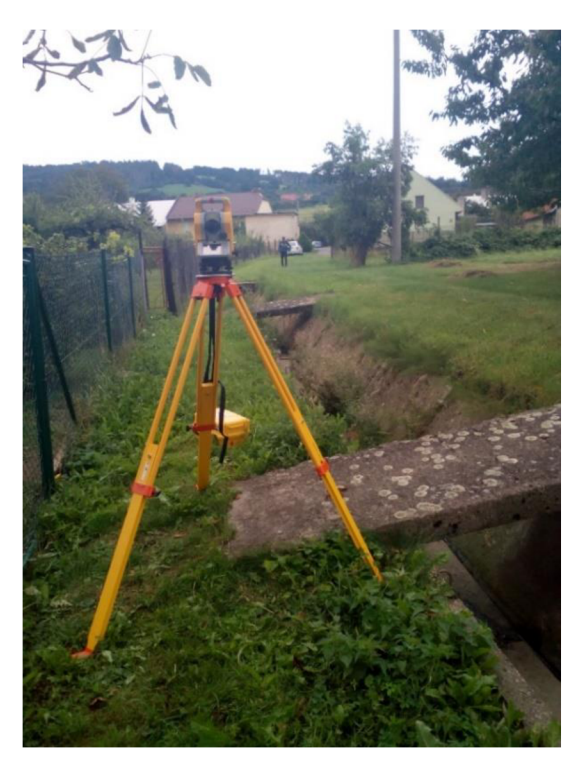

Obr. 6 Měření z bodu č. 4005

## **8 VÝPOČETNÍ PRÁCE**

Výpočetní práce i následné zpracování výsledků měření probíhaly v softwaru GeoStore® V6.

#### **8.1 Základní charakteristika softwaru GeoStore V6®**

GeoStore V6 je CAD/GIS software, který umožňuje mimo tvorby dat také jejich efektivní správu. Běžní uživatelé ocení zejména širokou škálu nástrojů pro editaci grafických dat, případně také integraci výpočetních funkcí přímo v jádru programu. Krom základních funkcí nabízí program také možnost práce s doplňujícími aplikacemi, které mohou sloužit například pro formální kontroly správnosti výkresu a automatizovanou opravu chyb. Software GeoStore V6 pracuje se soubory ve formátu WKB. [19]

*GeoStore V6 pracuje při práci s SQL databázi v režimu klient/databázový server nebo je schopen práce v režimu klient/aplikační server/databázový server, čímž umožňuje provádět tvorbu a editaci dat prostřednictvím Internetového/intranetového připojení na vzdálených serverech.* [19] Této skutečnosti se využívá především v rámci správy projektů operujících s databázemi.

### **8.2 Výpočet souřadnic bodů pomocné měřické sítě**

Před zahájením výpočtu je uživatel vyzván k přihlášení do aplikace, dalším krokem je založení nového souboru.

#### **8.2.1 Struktura načítaných dat**

Jako vstupní data pro výpočet bodů PMS budou sloužit souřadnice daných bodů, protokol určení bodů metodou GNSS a zápisníky měření polygonových pořadů a rajonů ve formátu ASC. Jednotlivé řádky v TXT souboru s danými body mají tvar "ČB Y X H další údaje", hodnoty mohou být odděleny mezerami nebo tabulátory. Protokol GNSS je třeba upravit, GeoStore V6® načítá zvlášť souřadnice a výšky. Řádky, které se mají načíst, musí být označeny písmeny "S" nebo "V" podle toho, zda se jedná o řádek se souřadnicemi či s výškou. Výsledná podoba řádků tedy bude "S ČB Y X" pro souřadnice a "V ČB H" pro výšky. [8] Na úpravu GNSS protokolu existuje v GeoStoru jednoduché makro, nalezneme jej v okně "GV výpočty a archivace bodových polí" v záložce "utility". Obdobně jako u typu zápisníku MAPA2 budeme také jako oddělovač orientací používat "-1"

#### **8.2.2 Nastavení výpočtu**

Nyní můžeme přikročit k nastavení výpočtu. V okně "GV výpočty a archivace bodových polí" v záložce "nastavení" je třeba zavést definiční soubor s nastavením, který *určuje chování aplikace pro různé skupiny uživatelů,* [20] a zvolit pracovní adresář, kde budou probíhat výpočty. Skupinu volíme "inženýrská geodézie na C", oblast zadáváme "Slavkov". *Skupina je místo na disku (síti), kde se ukládají seznamy bodů a protokoly např.pro skupinu IG nebo GP nebo konkrétního člověka. (...) Oblast je již konkrétní podadresář pro seznam souřadnic a protokoly, kterým může být celá republika, okres, obec, katastrální území nebo také mapa závodu, konkrétní stavba či samostatná zakázka.* [20]

S ohledem na naše požadavky zaškrtáváme všechny poskytované tickboxy. První dva z nich nabízí možnost ovlivnění výsledného formátu souřadnic. Požadavek na zaokrouhlení souřadnic bodu na cm je dán Směrnicí JDTM ZK. Možnost "body bez výšky, když je výška cíle 0" zajistí, že nebude počítána výška u bodů, které byly měřeny se zadanou výškou cíle 0. [20] Tato možnost je výhodná například při použití metody "direct reflex" (DR) pro měření nepřístupných rohů domů. Opomenutí odstranění takto spočítaných výšek v softwarech, které si s nulovou výškou cíle poradit neumí, bývá častým zdrojem chyb v mapě.

#### **8.2.3 Parametry kontroly**

Záložka "parametry" slouží k nastavení parametrů pro výpočet "hlaviček" a parametrů pro výpočet "geodávky" a podrobných bodů, jejichž překročení bude kontrolováno. U každého z kontrolovaných parametrů nalezneme dvě políčka, první z nich slouží k filtraci hodnot, které se nám ve výstupním protokolu zobrazí jako podezřelé, pokud hodnota odchylky bude vyšší než nastavená. Do druhého z políček poté vyplňujeme hodnotu, při jejímž překročení dojde k automatickému ukončení výpočtu.

Vzhledem k tomu, že při měření PMS nebyla využívána trojpodstavcová soustava, nýbrž bylo měřeno pouze na hranol na výtyčce, bylo při nastavování parametrů přikročeno k zadání benevolentnější střední chyby měření směrů (30°°) a střední chyby měření délek  $(15 \text{ mm} + 5 \text{ mm/km}).$ 

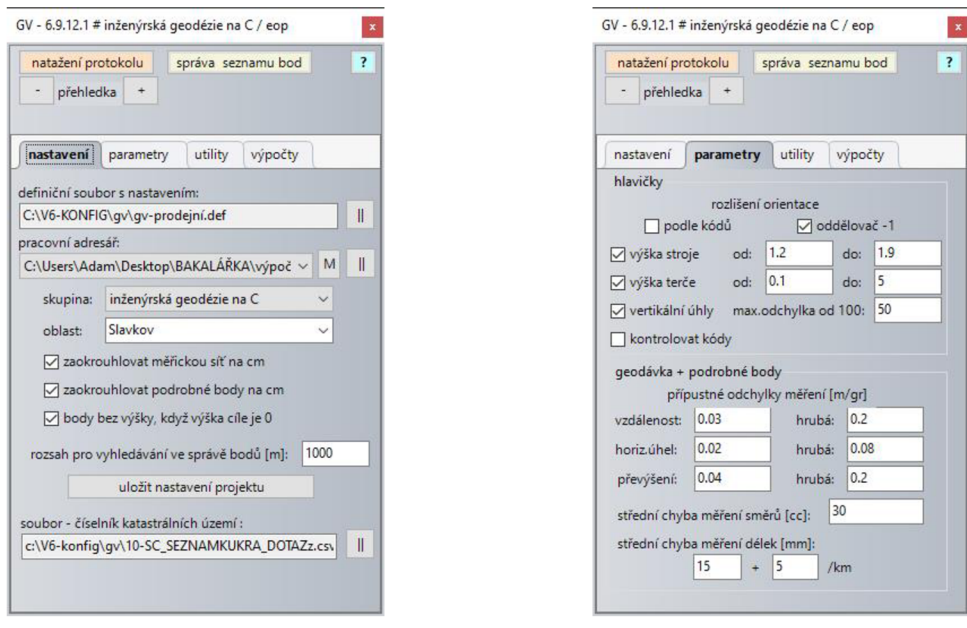

Obr. 7 GeoVýpočty - nastavení

#### **8.2.4 Utility**

Obr. 8 GeoVýpočty - parametry

Po nastavení parametrů překročíme k záložce utility. Využijeme hned první z možností označené "formátování a redukce délek ASC". Po kliknutí na tlačítko "nastavit" vybereme v odskočeném dialogu příslušný zápisník formátu ASC. Jeho zavedení vyvolá další dialogové okno označené "úprava ASC souboru". Zaškrtáváme políčka "zápis hlavičky souboru" a "zavedení délkových korekcí". Do hlavičky souboru vyplníme příslušné údaje o stroji, měřiči, zakázce a datu měření, do pole pro výpočet délkových korekcí vyplňujeme průměrnou nadmořskou výšku přibližné souřadnice Y a X středu lokality. Kliknutím na tlačítko "zpracovat soubory" se přepíše původní zápisník. Zároveň vzniká v pracovním adresáři soubor s příponou BAK , který tvoří zálohu.

Jak bylo řečeno v bodě 8.2.1, v záložce utility je možné upravit i protokol GNSS. Tuto možnost nalezneme pod tlačítkem "GNSS". Po zvolení neupraveného protokolu a spuštění makra se vytvoří upravený soubor "gnss.pro", který budeme nadále používat. Pokračujeme kliknutím na tlačítko "natažení protokolu", v odskočeném dialogu vybíráme soubor s danými body a volíme možnost "natáhnout body". Dalším krokem je natažení protokolu "gnss.pro", postup je stejný. U bodů, které mají dvojí souřadnice se můžeme rozhodnout, které pro výpočet použijeme. Tato situace nastala u bodu PPBP číslo 750298000000501, jenž byl kontrolně zaměřen i pomocí GNSS. Rozhodli jsme se pro použití souřadnic zjištěných z webu CUZK. Nahlédnutí a kontrola správného natažení bodů možná pomocí tlačítka "správa seznamu bodů".

#### **8.2.5 Výpočty**

Poslední ze záložek je věnovaná samotnému výpočtu. Prvním krokem je vytvoření tzv. "hlaviček". Jde o soubor s příponou HLA, který bude obsahovat záhlaví, stanoviska a orientace na nich. U každé ze záměr je dopočítáno převýšení a vodorovná vzdálenost. [20] Vzniklý soubor je vstupem pro výpočet tzv. "geodávky". Kliknutím na tlačítko "geodávka" můžeme tedy spustit její výpočet. Výstupem je informační soubor "davka.INF", obsahující výpis chyb, které byly nalezeny konfrontací s parametry zadanými v předchozích krocích. Případné překročení odchylek může indikovat i omyly v zápisníku, výsledky proto pečlivě analyzujeme, případně upravujeme přísnost kontrolovaných parametrů. Geodávku můžeme po případném odstranění chyb provádět opakovaně, každá další verze bude číslována vzestupně. Výstupem kroku jsou dva soubory, polohová a výšková "dávka", označeny "davka.GEO" a "davka.NIV".

Výšková i polohová dávka jsou vstupem pro vyrovnání sítě metodou nej menších čtverců (MNC). Výškové a polohové vyrovnání probíhá v GeoStoru zvlášť. Jako první vyrovnáváme síť polohově. Po kliknutí na tlačítko "síť MNČ" se nám zpřístupní dialog, ve kterém lze volit, které body budou ve vyrovnání stát jako pevné, určované, nebo nepoužité. Po vytvoření vhodné kombinace vyrovnáme síť stiskem tlačítka "Výpočet". V našem případě byly jako pevné zvoleny body určené metodou GNSS (4001-4023) a body ZPBP aPPBP na které bylo v lokalitě měřeno (935100330, 935152470 a 750298000000501). Popsaný postup aplikujeme také pro výškové vyrovnání, které spustíme stiskem tlačítka "vyrovnání" v menu GV. Bod 935100330 nebyl pro výškové vyrovnání použit. Výstupními soubory jsou protokoly o vyrovnání s příponou PRO. Jejich ukázka k nahlédnutí ve složce 1.3\_Výpočetní protokoly, která je součástí přílohy č. 1 - CD.

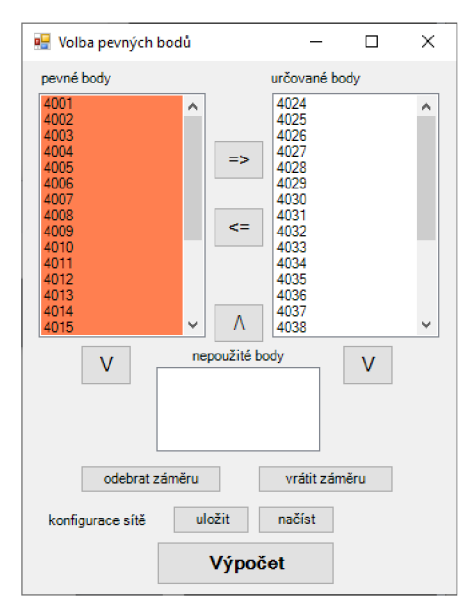

Obr. 9 Polohové vyrovnání

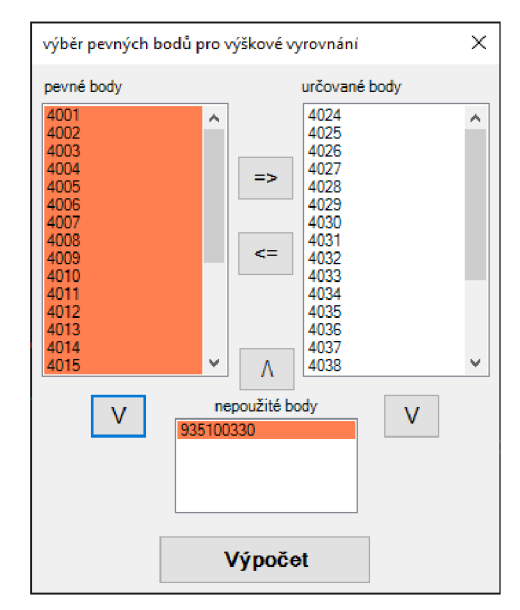

Obr. 10 Výškové vyrovnání

V případě, že jsme s výsledkem vyrovnání spokojeni, provedeme přes již známé tlačítko "natažení protokolu" import vyrovnaných bodů PMS. Seznam bodů kontrolujeme opět použitím tlačítka "správa seznamu bodů" v záhlaví okna. V odskočeném podokně můžeme vygenerovat například i seznam souřadnic ve formátu TXT. V tuto chvíli je možné v záložce "utility" vygenerovat přehledku PMS.

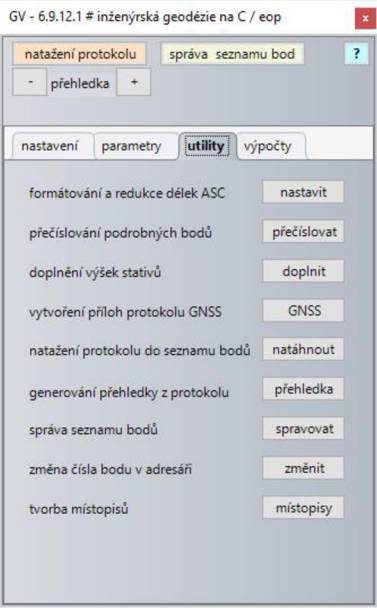

Obr. 11 GeoVýpočty – utility

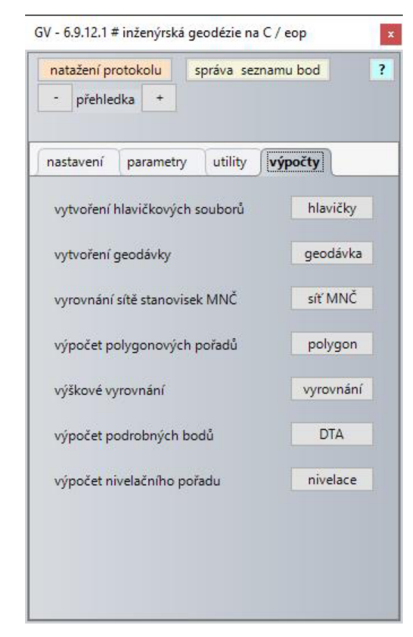

Obr. 12 GeoVýpočty - výpočty

#### **8.3 Výpočet souřadnic podrobných bodů**

Stejně jako u bodů PMS probíhá výpočet podrobných bodů v okně GV. V záložce "výpočty" jej najdeme pod tlačítkem "DTA". Jako vstupní soubor poslouží zápisník ve formátu ASC se zavedenými redukcemi vytvořený v kroku 8.2.4. V průběhu výpočtu se provádí kontroly překročení parametrů zvolených v kroku 8.2.3. V případě, že dojde k odhalení hrubé chyby, výpočet je automaticky ukončen a chybu je potřeba dohledat a opravit. Po jeho úspěšném ukončení je vygenerován seznam souřadnic podrobných bodů s příponou DTA a protokol o výpočtu s příponou PTK. Podrobné body včetně jejich výšek byly nahrány do pracovního výkresu. V závěrečné etapě prací proběhne jejich import i přímo do aktualizačního výkresu a budou nahrány do databáze JDTM ZK.

### **9 OPRAVA SYSTEMATICKÝCH CHYB**

Vyhodnocení odchylek na identických bodech u všech zakázek v lokalitě a následná oprava chybných zakázek transformací proběhlo v softwaru GeoStore® V6 s pomoci aplikací "ADisplay" a "Techline - transformace". Vyhodnocování proběhlo ve vydaném aktualizačním výkresu, výkres s body získanými kontrolním měřením byl připojen referenčně.

#### **9.1 Systematické chyby**

V zadávací dokumentaci se objevuje definice pro tzv. "prostory velkých systematických chyb". *Prostorem velkých systematických chyb (PVSCH) se rozumí území v JDTM ZK, kde systematická část polohové odchylky na jednoznačně identifikovatelných identických bodech pocházejících z různých vstupních nebo aktualizačních zakázek signalizuje překročení střední souřadnicové chyby mxz (sic!) = +/- 14 cm. Tato situace teoreticky nastává, pokud je systematická složka polohové odchylky na identických bodech větší než 20 cm, pokudje jedno měření významně bližší teoreticky správné poloze. Zcela jistě je prokázána, pokud je systematická složka polohové odchylky na identických bodech větší než 40 cm.* [5]

Z této definice si tedy systematickou složku polohové odchylky představíme jako chybu stejného nebo velmi podobného charakteru ve všech bodech zakázky o stejné nebo velmi podobné velikosti. Vnitřní přesnost měření tedy může zůstat kvalitní, jednotlivé body zakázky však nesplňují předepsanou mezní odchylku.

#### **9.2 Aplikace Detektiv**

Jednou z možností, jak automatizovaně porovnat obsah mapy s kontrolním měřením a dostat tak první hrubý vizuální přehled o tom, kde se s největší pravděpodobností budou vyskytovat nepřípustné odchylky, je použití aplikace "Detektiv". Tento modul umožňuje porovnat buďto jednotlivé zakázky mezi sebou nebo zakázky s neurčenými prvky. Jako vstupní údaj bude sloužit definiční soubor odchylek, jejichž překročení bude kontrolováno a kterým bude přiřazena barevná stupnice. Aplikace poté na základě algoritmu vyhledává blízké body podle zvoleného způsobu porovnání a dle zjištěných odchylek vytváří barevný histogram. [21]

Použití modulu však má své limity, algoritmu se nemusí vždy podařit vyhledat dvojici identických bodů správně, a to především v místech shluku většího množství bodů. Aplikace v takových situacích vybírá nejméně příznivé řešení. Výsledná informace tak může být poněkud zkreslená. Pro vytvoření základní představy o charakteru území je však dostačující.

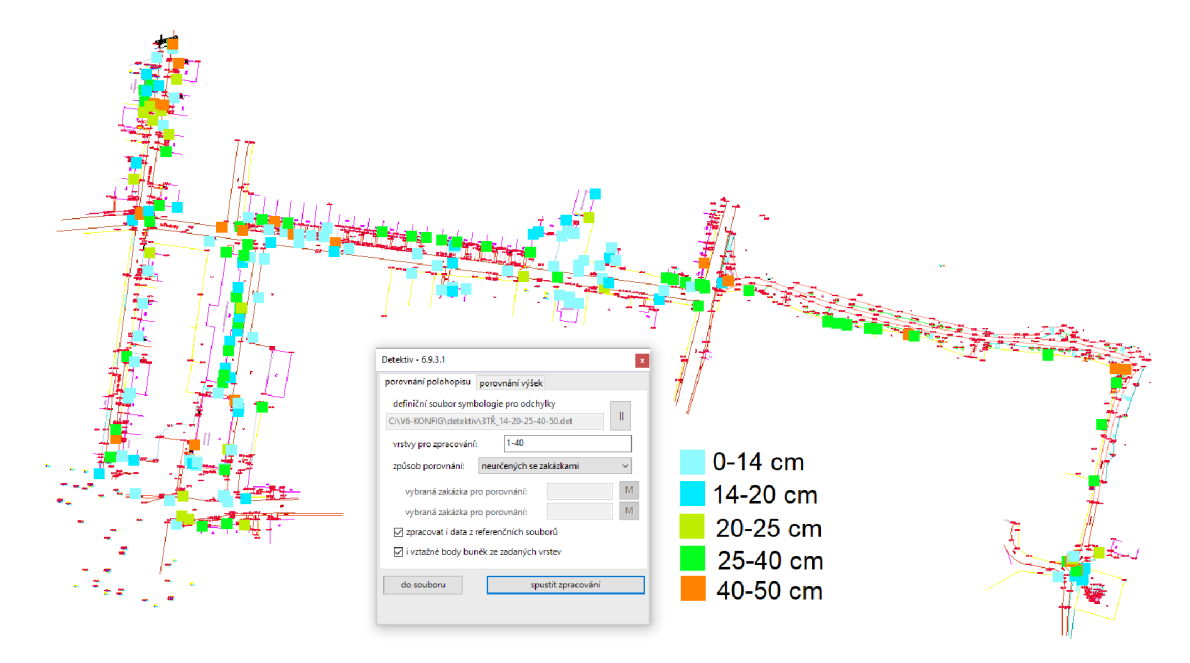

Obr. 13 Výsledek zpracování výkresu aplikací Detektiv

## **9.3 Aplikace ADisplay**

Pro zjednodušení pracovního postupu při zjišťování odchylek na identických bodech budeme používat aplikaci "Displej pro archiv" neboli "ADisplay". Možnosti této aplikace byly nastíněny už v kapitole 5.1.1. Kontrolní kresba. Její hlavní přínos spočívá v možnosti tematizace prvků mapy dle zvolených atributů. Změny symbologie je možno nastavit ve dvou stupních a s pomocí tickboxů v levé části okna poté pohodlně mezi oběma stupni přepínat nebo je kombinovat. Této výhody můžeme použít především při závěrečné fázi zpracování, kterou je realizace změn v mapě do databáze. Další užitečnou funkcí aplikace ADisplay je možnost exportu tabulek se zvolenými atributy do formátu XLSX . [16]

| C:\Users\Adam\Desktop\BAK/ ~ VYSKY<br>2.stupeň<br>$\checkmark$<br>hodnota<br>۷<br>D<br>bez atributu<br>٠<br>٠<br>152<br>٠<br>÷<br>1398<br>٠<br>1442<br>÷<br>÷.<br>7461<br>÷<br>÷<br>8052<br>٠<br>÷<br>10312<br>÷<br>12429<br>÷<br>÷<br>12911<br>÷<br>÷<br>18028<br>÷<br>18500<br>٠<br>÷<br>24509<br>÷<br>÷ | ZAKAZKA<br>L<br>×<br>×,<br>ä,<br>٠<br>ä,<br>٠<br>ä, | Zo<br>0<br>$\mathbf{0}$<br>$\bf{0}$<br>$\mathbf{0}$<br>n<br>$\mathbf{0}$ | $\checkmark$<br>barva<br>1<br>$\overline{2}$<br>$\overline{3}$<br>4<br>5<br>6 | т<br>٠<br>÷,<br>٠<br>×.<br>×. | ⊠≡<br>styl<br>٠<br>٠<br>٠<br>×,<br>×, | FA<br>٠<br>۰<br>٠<br>٠<br>×, |
|----------------------------------------------------------------------------------------------------|-----------------------------------------------------|--------------------------------------------------------------------------|-------------------------------------------------------------------------------|-------------------------------|---------------------------------------|------------------------------|
|                                                                                                    |                                                     |                                                                          |                                                                               |                               |                                       |                              |
|                                                                                                    |                                                     |                                                                          |                                                                               |                               |                                       |                              |
|                                                                                                    |                                                     |                                                                          |                                                                               |                               |                                       |                              |
|                                                                                                    |                                                     |                                                                          |                                                                               |                               |                                       |                              |
|                                                                                                    |                                                     |                                                                          |                                                                               |                               |                                       |                              |
|                                                                                                    |                                                     |                                                                          |                                                                               |                               |                                       |                              |
|                                                                                                    |                                                     |                                                                          |                                                                               |                               |                                       |                              |
|                                                                                                    |                                                     |                                                                          |                                                                               | ×,                            | $\tilde{\phantom{a}}$                 | ٠                            |
|                                                                                                    |                                                     | $\mathbf{0}$                                                             | $\overline{7}$                                                                | $\overline{\phantom{a}}$      | ٠                                     | ٠                            |
|                                                                                                    | ä,                                                  | $\mathbf{0}$                                                             | ġ,                                                                            | ×.                            | ٠                                     | ä,                           |
|                                                                                                    | ×                                                   | $\mathbf{0}$                                                             | 9                                                                             | ×.                            | ٠                                     | ٠                            |
|                                                                                                    | ä,                                                  | $\bf{0}$                                                                 | 10                                                                            | ٠                             | ٠                                     | ٠                            |
|                                                                                                    | ä,                                                  | $\mathbf{0}$                                                             | 11                                                                            | ٠                             | ٠                                     | $\blacksquare$               |
|                                                                                                    | ×                                                   | $\ddot{\mathbf{0}}$                                                      | 12 <sub>2</sub>                                                               | ×,                            | ä,                                    | ٠                            |
| 24661<br>٠<br>٠                                                                                                    | ä,                                                  | 0                                                                        | 13                                                                            | ×,                            | ٠                                     | ٠                            |
| 30569<br>٠<br>٠                                                                                                    | ×                                                   | $\mathbf{0}$                                                             | 14                                                                            | ٠                             | $\sim$                                | ٠                            |
| 32198<br>۰                                                                                                    | ٠                                                   | $\mathbf{0}$                                                             | 15                                                                            | ÷,                            | ٠                                     | ٠                            |
| 16330                                                                                                    |                                                     | $\sim$                                                                   | $\overline{a}$                                                                |                               |                                       | v<br><sup>&gt;</sup>         |
| $1 - 70$<br>v<br>D                                                                                                    |                                                     |                                                                          | в                                                                             | т                             |                                       | F                            |

Obr. 14 Aplikace ADisplay

Pro účely usnadnění určení odchylek na IB pro jednotlivé zakázky si v prvním kroku tematizujeme mapu barvami dle atributu "ZAKAZKA". Aplikace ADisplay umožňuje také dle zvolených atributů prvky v mapě vypínat a zamykat. Dalším krokem tedy bude vypnutí všech prvků mapy krom zvolené zakázky, v níž chceme odchylky vyhodnocovat.

#### **9.4 Vyhodnocení odchylek na identických bodech**

Vyhodnocení odchylek provádíme s pomocí aplikace "Techline". V záložce "utility" najdeme kartu "transformace kresby a vyhodnocení odchylek". [22] V odskočeném okně nás jako první bude zajímat tlačítko "zadávání klíčových bodů". Nyní budeme současným stiskem pravého a levého tlačítka na myši označovat v tomto pořadí zdrojový a cílový bod transformace. Jako první tedy volíme bod zakázky, jejíž odchylky na IB zjišťujeme, a jako druhý bod kontrolního měření. V grafickém okně programu si můžeme povšimnout, že transformovaný bod je označen čtverečkem a cílový bod kontrolního měření kolečkem. Po zadání čtyř klíčových bodů program spočítá z kombinace odchylek transformační klíč a v blízkosti obou bodů se v grafice objeví navíc i křížek. Ten označuje místo, kam by po případném provedení transformace s aktuální verzí transformačního klíče software bod umístil. V průběhu práce je vhodné sledovat dialogy v levé dolní části okna, abychom měli lepší přehled o kroku, který následuje.

| zpracování | nastavení          |               |              |               |                         |              |        |                   |   |  |
|------------|--------------------|---------------|--------------|---------------|-------------------------|--------------|--------|-------------------|---|--|
| 12         |                    |               | překreslení  |               | zadávání klíčových bodů |              |        |                   |   |  |
| pořadí     | zdroj X            | zdroj Y       | číslo bodu   | cíl X         | cíl Y                   | číslo bodu   | oprava | chyba             |   |  |
| 1          | $-519061.15$       | $-1148238.60$ |              | $-519061.00$  | $-1148238.93$           | 344          | 0.027  | 0.027             |   |  |
| 2          | $-519052.66$       | $-1148239.73$ |              | $-519052.47$  | $-1148240.01$           | 343          | 0.039  | 0.025             |   |  |
| 3          | $-519044.04$       | $-1148240.96$ |              | $-519043.87$  | $-1148241.25$           | 342          | 0.023  | 0.028             |   |  |
| 4          | $-519035.41$       | $-1148242.09$ |              | $-519035.23$  | $-1148242.43$           | 350          | 0.032  | 0.027             |   |  |
| 5          | $-519018.88$       | $-1148244.34$ |              | $-519018.73$  | $-1148244.68$           | 351          | 0.028  | 0.027             |   |  |
| 6          | $-518993.69$       | $-1148247.86$ |              | $-518993.56$  | $-1148248.16$           | 318          | 0.029  | 0.027             |   |  |
| 7          | $-518916.31$       | $-1148262.58$ |              | $-518916.16$  | $-1148262.90$           | 304          | 0.013  | 0.029             |   |  |
| 8          | $-518912.56$       | $-1148263.33$ |              | $-518912.45$  | $-1148263.62$           | 302          | 0.04   | 0.025             |   |  |
| $\prec$    |                    |               |              |               |                         |              |        |                   | > |  |
|            | druh transformace: | Helmertova    | $\checkmark$ | zadání ohrady |                         | zrušit řádek |        | seřadit dle oprav |   |  |
|            | chyba Mx:          | 0.021         |              | chyba My:     | 0.018                   | chyba Mp:    | 0.028  |                   |   |  |
|            | porovnání          |               |              |               | provedení transformace  |              |        |                   |   |  |

Obr. 15 Okno transformace kresby a vyhodnocení odchylek

Po označení všech měřených IB můžeme přistoupit k vytvoření výstupu o porovnání odchylek, učiníme tak stiskem tlačítka "porovnání". Tímto vytvoříme soubor s příponou TRP, který obsahuje souřadnice porovnávaných bodů, výpis rozdílů souřadnic pro jednotlivé dvojice, údaj o případném překročení mezní polohové odchylky a další hodnoty vypovídající o kvalitě původního měření.

|                        |                                         | 8052-vyhodnoceni.trp - Poznámkový blok |                                                      |                                  |                                                                                                    |        |                                                          |         | □       | $\times$ |
|------------------------|-----------------------------------------|----------------------------------------|------------------------------------------------------|----------------------------------|----------------------------------------------------------------------------------------------------|--------|----------------------------------------------------------|---------|---------|----------|
|                        | Soubor Úpravy Formát Zobrazení Nápověda |                                        |                                                      |                                  |                                                                                                    |        |                                                          |         |         |          |
| č.b.(pův)              |                                         | y(puv)                                 | $x$ (pův)                                            | z (pův)                          | č.b.(měř)                                                                                                    | y(měř) | x(měř)                                                   |         | z(měř)  |          |
|                        |                                         |                                        |                                                      |                                  |                                                                                                    |        |                                                          |         |         |          |
|                        |                                         |                                        | - 519198.780 1148181.110                             | 358.740                          |                                                                                                    |        | 442 519198.680 1148181.250                               | 358.990 |         |          |
|                        |                                         |                                        | - 519193.080 1148140.710<br>- 519196.570 1148131.970 | 359.920                          |                                                                                                    |        | 409 519192.980 1148140.860<br>415 519196 470 1148131 870 |         | 360.100 |          |
|                        |                                         |                                        | - 519196.420 1148130.540                             | 359.920                          |                                                                                                    |        |                                                          |         |         |          |
|                        |                                         |                                        |                                                      | $-519196.8801148130.050360.500$  |                                                                                                    |        | 416 519196.450 1148131.310<br>417 519196.810 1148130.180 | 360.740 |         |          |
|                        |                                         |                                        |                                                      | - 519196.500 1148130.090 360.500 |                                                                                                    |        | 418 519196 430 1148130 250                               | 360.730 |         |          |
|                        |                                         |                                        |                                                      |                                  |                                                                                                    |        |                                                          |         |         |          |
|                        | Rozdíly souřadnic (pův)-(měř)           |                                        |                                                      |                                  |                                                                                                    |        |                                                          |         |         |          |
| dvojice                | delta(v)                                | delta(x)                               |                                                      |                                  | poloh.odchylka delta(p)<0.239 pro 3.tř.př.                                                                                                    |        |                                                          |         |         |          |
| 1.                     | 0.100                                   | $-0.140$                               |                                                      | 0.172                            |                                                                                                    |        |                                                          |         |         |          |
| $\overline{a}$         | 0.100                                   | $-0.150$                               |                                                      | 0.180                            |                                                                                                    |        |                                                          |         |         |          |
| з                      | 0.100                                   | 0.100                                  |                                                      | 0.141                            |                                                                                                    |        |                                                          |         |         |          |
| 4                      | $-0.030$                                | $-0.770$                               |                                                      | 0.771                            | nesplněno                                                                                                    |        |                                                          |         |         |          |
| 5                      | 0.070                                   | $-0.130$                               |                                                      | 0.148                            |                                                                                                    |        |                                                          |         |         |          |
| 6                      | 0.070                                   | $-0.160$                               |                                                      | 0.175                            |                                                                                                    |        |                                                          |         |         |          |
|                        |                                         |                                        |                                                      |                                  | směrodatné odchvlky souřadnic pro měření o stejné přesnosti (k=2): Sx=0.058, Sy=0.239<br>směrodatné odchylky souřadnic pro měření o vyšší přesnosti (k=1): Sx=0.082, Sy=0.339<br>výběrová směrodatná souřadnicová odchylka pro měření o stejné přesnosti: Sxy=0.174 |        |                                                          |         |         |          |
|                        |                                         |                                        |                                                      |                                  | výběrová směrodatná souřadnicová odchylka pro měření o vyšší přesnosti: Sxy=0.246                                                                                                    |        |                                                          |         |         |          |
|                        | Rozdíly výšek (pův)-(měř)               |                                        |                                                      |                                  |                                                                                                    |        |                                                          |         |         |          |
| dvojice<br>1<br>5<br>6 | $-0.250$<br>$-0.240$<br>$-0.230$        |                                        |                                                      |                                  | delta(H) < 0.241m pro zp.povrch a vyšší přesnost < 0.34m pro zp.povrch a shod. přesnost                                                                                                    |        |                                                          |         |         |          |
|                        | $-0.240$                                |                                        |                                                      |                                  |                                                                                                    |        |                                                          |         |         |          |
| průměr                 |                                         |                                        |                                                      |                                  | Kritérium přesnosti výšek pro 3.tř.př.: sigma(H)=0.12m pro zpev.povrch (0.36m pro nezp.povrch)                                                                                                    |        |                                                          |         |         |          |
|                        |                                         |                                        |                                                      |                                  | výběrová směrodatná výšková odchylka pro měření o stejné přesnosti (k=2): Sh=0.170<br>výběrová směrodatná výšková odchylka pro měření o vyšší přesnosti (k=1): Sh=0.240                                                                                             |        |                                                          |         |         |          |

Obr. 16 Ukázka vygenerovaného protokolu o porovnání pro zakázku č. 8052

#### **9.4.1 Posuzování chybných zakázek**

Chyby různého charakteru se v mapě budou vyskytovat po celém území s téměř stoprocentní jistotou. Pokud v jednotlivých zakázkách nalezneme izolované body nebo skupiny bodů s polohovou odchylkou překračující povolenou mez, musíme při snaze o jejich opravu postupovat racionálně a logicky. Důvody výskytu obdobných chyb mohou být rozličné, stáří nadpoloviční většiny dat v lokalitě je větší než 10 let, jako možný důvod výskytu izolovaných chyb se tedy nabízí například nej různější rekonstrukce domů, plotů či komunikací, které nemusí být při měření v terénu ze zákresu v kontrolní kresbě patrné. Další možností pak může být například chybné měření. S ohledem na charakter chyby, reálný stav měřeného objektu v terénu a další dostupné informace rozhodujeme o opravě izolovaných chyb. Pokud je to možné, vedeme kresbu po nově zaměřených kontrolních bodech, chybějící části objektů pak případně doměřujeme v etapě reambulace.

Větší problém nastává, když z vyhodnocované zakázky vyjde podezřele velké množství bodů s větší než mezní polohovou odchylkou. V takovém případě je opět vhodné vizuálně prověřit charakter chyby. Pokud pohledem zjistíme, že většina odchylek má podobný směr i velikost, ověřujeme si svoji domněnku v okně "transformace kresby a vyhodnocení odchylek" s pomocí ukazatele "chyba Mp", který reprezentuje střední chybu transformačního klíče. Stav, kdy se její hodnota blíží nule, přestože absolutní odchylky na

bodech nevyhovují 3. třídě přesnosti, naznačuje, že vnitřní přesnost zakázky je dobrá a charakter chyby je systematický. V takovém případě je řešením problému transformace kresby dané zakázky. Soubory s vyhodnocenými odchylkami na IB u chybných zakázek před jejich transformací jsou součástí složky 1.5\_Odchylky před transformací, která je součástí přílohy č. 1 této práce

#### **9.4.2 Zjištěné zakázky se systematickými chybami**

V severní části obce byl systematický posun zjištěn u zakázek s čísly 152 a 24661, které obsahují měřené body po celém zadaném území. Dále pak u zakázky číslo 35329 nacházející se v prostoru velkých systematických chyb č. 249 a u zakázek s čísly 58048 a 73094, které leží v prostoru velkých systematických chyb č. 357. Charakteristika jednotlivých zakázek a chyb v nich:

- Zakázka č. 152 *(slavko\_g.dgn)* 
	- o Jedná se o původní zakázku staré evidence pokrývající většinu lokality. Obsah této zakázky byl sehrán z dostupných map obsahujících uliční prostor území obce k datu vzniku mapy. Oproti kontrolnímu měření byl zjištěn posun zakázky ve směru osy X průměrně o 0,20 m. Zjevně neaktuální prvky zakázky bude třeba přeměřit a překreslit v etapě reambulace.
- Zakázka č. 24661 *(SLAVKOV' zaměření vodovodu)* 
	- o Zakázka se rozprostírá po většině rozsahu lokality a obsahuje zaměření povrchových znaků vodovodních inženýrských sítí. Zakázka vykazuje systematický posun asi o 0,11 m ve směru osy X. Vzhledem ke stáří zakázky (rok 2010) a zjištěným skutečnostem, jako byl například čerstvě opravený úsek silnice v místech, kde se nacházelo několik šoupat, budou v etapě reambulace přesunuty značky na bodech, kde odchylky dosahovaly kritických hodnot, na kontrolní měření.

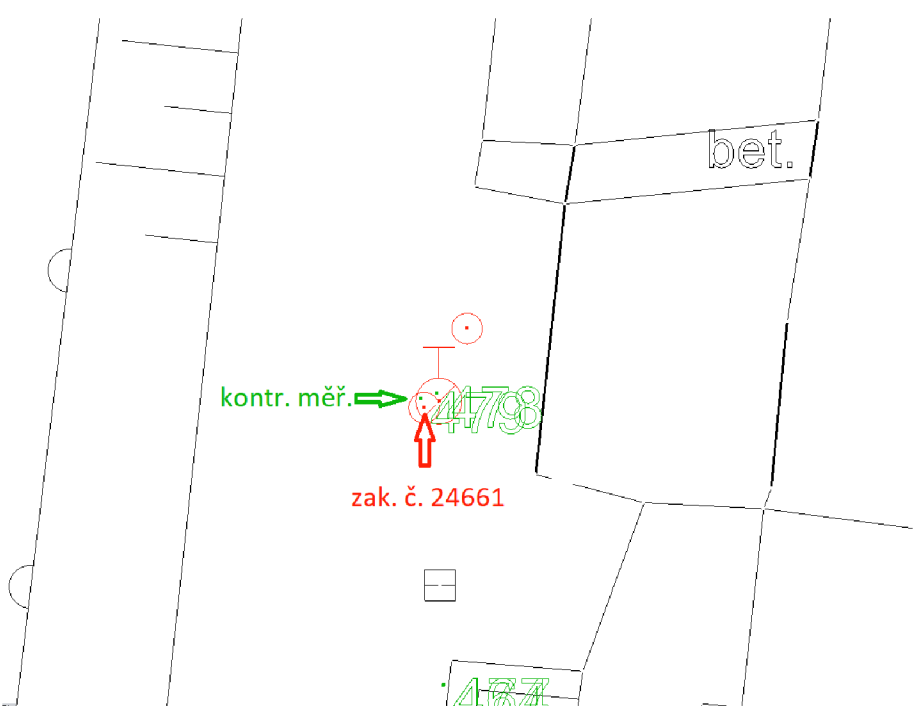

Obr. 17 Ukázka systematického posunu zakázky č. 24661

- Zakázka č. 35329 *(SLAVKOV POD HOSTÝNEM skutečné provedení NN)* 
	- o Zakázka obsahuje zákres rodinného domu, několika plotů v jeho okolí, garáže a menšího množství identických bodů měřených na přilehlých řadových domech. Na identických bodech byl zjištěn systematický posun v poloze o přibližné velikosti 0,35 m. Systematický charakter chyby celé zakázky narušují čtyři body měřené na rodinném domě. Zakázka se datuje k roku 2012, v zákresu rodinného domu je poznámka "rozestavěno". V současné době však je dům již dostavěn a jeho zákres proto bude vyhotoven znovu s použitím kontrolních bodů.
- Zakázka č. 58048 *(SLAVKOV-kabelNN, lokalita 4RD)* 
	- o Jedná se o poměrně rozsáhlou zakázku mapující celou polní cestu ve východní části lokality. Na identických bodech dosáhla průměrná polohová odchylka téměř 0,40 m

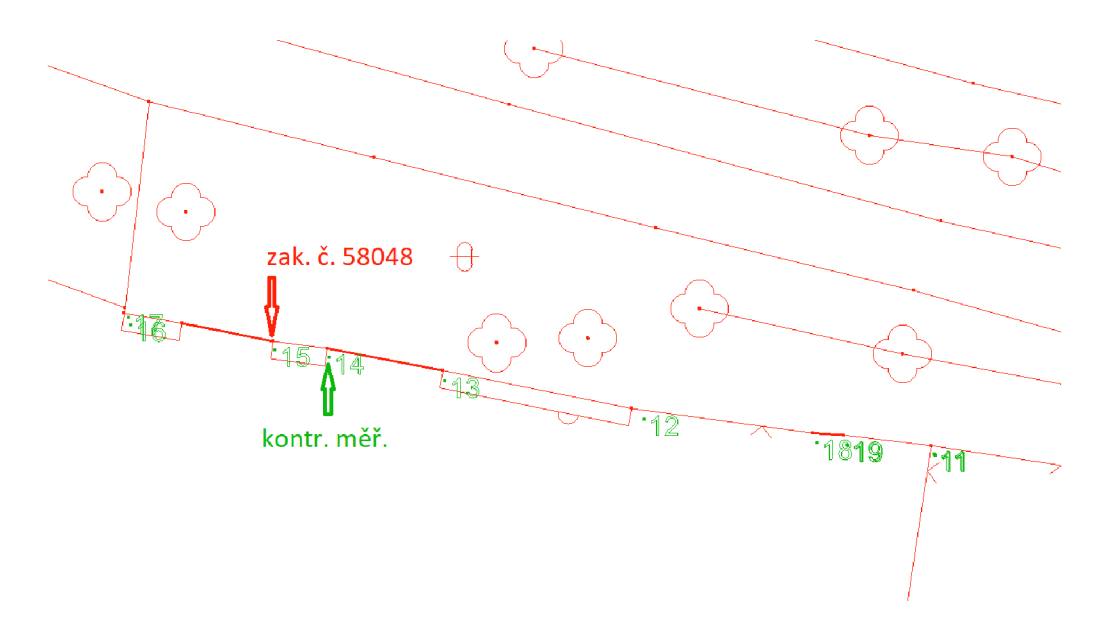

Obr. 18 Ukázka systematického posunu zakázky č. 58048

- Zakázka č. 73094 *(SLA VKOVPOD HOSTÝNEM- skutečné provedení NN)* 
	- Zakázka se nachází ve stejné části lokality jako zakázka č. 58048. Vzhledem k názvům obou zakázek je pravděpodobné, že předmětem měření byla stejná část sítě NN. Zajímavostí je, že směr a velikost chyby je taktéž velmi podobný. Každou ze zakázek vyhotovil jiný zpracovatel pro stejného vlastníka sítě.

#### **9.4.3 Důvody vzniku systematických chyb**

O důvodech vzniku systematických chyb se dá v podstatě jen polemizovat, jelikož v projektu JDTM ZK nejsou archivovány zápisníky měření ani jiné obdobné protokoly a může být tedy velmi obtížné až nemožné důvod vzniku chyby zpětně dohledat. Z dostupných informací ale lze vyvodit několik možných závěrů ke každé ze zakázek.

- Zakázka č. 152
	- o Vzhledem k nemožnosti dohledat jednotlivé původní podkladové mapy, ze kterých byla původní mapa v obci vytvořena, bude identifikování chyby v tomto případě složité. Stáří dat (rok 2003 a starší) činí velmi nepravděpodobným použití metody GNSS pro vytvoření pomocných měřických sítí v lokalitě a chyba tak zřejmě bude způsobena nekvalitním připojením místních PMS na okolní body bodových polí.
- Zakázka č. 24661
	- o U zakázky, která obsahuje pouze povrchové znaky inženýrských sítí na velkém územním rozsahu a je z obdobného roku jako zakázka č. 24661 (2010), je pro změnu pravděpodobnost použití technologie GNSS k měření vysoká. Chyba tak může spočívat například ve špatně použitém transformačním klíči.
- Zakázky č. 35329, 58048, 73094
	- o U posledních třech zakázek je situace o mnoho zajímavější. Vzhledem ke zjištěné velikosti a směru systematické chyby zakázek č. 58048 a 73094 bylo přirozeně uvažováno o stejném původu chyby. Při porovnávání odchylek na zakázce č. 35329 navíc vyplynulo, že i zde jsou velikost a směr chyby i přes umístění zakázky dále od zbylých dvou stejné.
	- Při hledání původu chyby jako první přišlo v úvahu vycházení ze stejných bodů PMS se zanesenou systematickou chybou. Vzhledem k absenci zápisníků z měření v databázi JDTM ZK ale pro ověření teorie nezbylo než zodpovědné firmy zkontaktovat. Z telefonického rozhovoru vyplynulo, že pro každou zakázku byla PMS budována zvlášť. Při jejím zaměřování bylo využíváno technologií GNSS a chyba nastala při transformaci měření do S-JTSK.
	- o Na vině bylo použití zpřesněné globální transformace, v jejíž verzi 1202 převodních tabulek byla později v lokalitách v okolí Hostýna zjištěna hrubá chyba velikosti 0,5 m. Z analýzy ČÚZK vyplynulo, že chyba byla s největší pravděpodobností způsobena chybným přiřazením nových souřadnic přeurčeného ZhB č. 935102260 v S-JTSK ke starým souřadnicím téhož bodu v systému ETRS89. Použití transformačních programů využívajících zpřesněné globální transformace v dané lokalitě bylo na webových stránkách ČÚZK označeno za nemožné. [23]
	- o Z *důvodu eliminace působení chyby, která byla zjištěna v hodnotách uzlu 518; 1148 km ve verzi 1202 převodních tabulek, nelze s účinností od 1.7.2014 tyto programy používat pro určování bodů PPBP a podrobných bodů v území JV od Bystřice pod Hostýnem vymezeném souřadnicemi: Y = 516 až 519 km aX= 1145 až 1150 km. Při práci v tomto území je nutné transformaci mezi ETRS89 a S-JTSK řešit pomocí určení místních transformačních parametrů, nebo zpřesněnou globální transformaci provést využitím Síťové transformační služby na Geoportálu CUZK, aplikace Transformace souřadnic.* [24]

#### **9.5 Transformace kresby chybných zakázek**

Vyhodnocení odchylek na IB bylo provedeno u všech zakázek v lokalitě, o nutnosti jejich transformace na kontrolní měření bylo rozhodnuto u pěti výše uvedených. Z obecného hlediska je třeba hned na úvod poznamenat, že v rámci údržby databáze je nutné vždy archivovat všechny rozsahy transformací a transformační klíče, které byly použity. Rozsah transformace je určen prvkem o předepsaných atributech tvořícím uzavřený polygon. Krom toho se automaticky archivuje seznam jeho lomových bodů jako součást vygenerovaného transformačního TRP souboru. V případě, že by se v budoucnu v mapě objevila chyba, je možné snadněji dohledat, co se s danou zakázkou provádělo. Transformace tedy bude probíhat zvlášť pro každou chybnou zakázku. Dle zadávací dokumentace bude pro transformaci chybných zakázek použita Helmertova transformace.

Ve výstupních souborech s příponou TRP z kroku "porovnání" se uvádějí všechny identické body, jejichž odchylky byly zjišťovány. Je to z důvodu, aby bylo poznat, že v chybné zakázce se například vyskytla spousta bodů odchýlených jedním směrem a několik bodů, které mohly vyjít dobře, co se absolutních odchylek na IB týče, v rámci vnitřní přesnosti zakázky se však vychylují. Samotná transformace však podle bodu 4.1.3.2. zadávací dokumentace musí být provedena pomocí transformačního klíče vyhotoveného tak, *aby nebyla překročena střední chyba transformačního klíče Mp 0.08 m.* [5] Při vytváření transformačního klíče tedy volíme pouze takové body, které nenarušují vnitřní přesnost zakázky. Ačkoliv není zadávací dokumentací tento konkrétní požadavek specifikován, snažíme se body volit zároveň tak, aby byly splněny obecně uznávané základní zásady transformace rovinných souřadnic. Mimo jiné by měly transformované body ležet uvnitř mnohoúhelníku spojujícího okrajové identické body. [25]

#### **9.5.1 Postup transformace**

Nyní přejdeme k samotné transformaci chybných zakázek. Jako první je potřeba zapnout ve výkresu všechny vrstvy. Vrstvy, které jsou v okamžiku provedení transformace vypnuty, transformovány nebudou. V aplikaci "ADisplay" poté zvolíme atribut "zakazka", označíme v seznamu číslo zakázky, kterou chceme transformovat, a kliknutím na ikonku s velkým "S" v levém horním rohu okna provedeme výběr prvků výkresu dle zvoleného atributu. V záložce "soubor" v hlavním menu provedeme uložení výběru jako nového souboru, který ukládáme pod libovolným pracovním názvem. Označené prvky z hlavního výkresu mažeme.

Otevřeme si nově vytvořený výkres a aplikaci "Techline – transformace kresby a vyhodnocení odchylek". V levém horním rohu okna leží ikona pro otevření souboru transformačních bodů, stiskneme ji a otevřeme příslušný TRP soubor dané zakázky, který jsme si vytvořili v kroku 9.4. V záhlaví tabulky identických bodů (viz obr. 15) vidíme

několik hodnot, dle jejichž velikosti je možné jednotlivé dvojice bodů řadit. Pro vytvoření vhodného transformačního klíče dle zásad zmíněných výše seřadíme dvojice dle velikosti chyby. Hodnota, která ve sloupečku figuruje, reprezentuje hodnotu střední polohové chyby transformačního klíče Mp, která bude dosažena při vyloučení konkrétní dvojice z transformačního klíče. Dvojím poklepáním na dvojici IB v tabulce ji vyhledáme v grafickém okně programu a můžeme tak snadněji identifikovat důvod, proč se bod systematické chybě vymyká. Ikona "zrušit řádek" pak slouží k odstranění bodu z klíče.

Když jsme s velikostí střední polohové chyby klíče spokojeni, zadáme ohradu, uvnitř které bude transformace probíhat a provedeme transformaci kresby stisknutím příslušného tlačítka. Použitý klíč si uložíme do textového souboru pro pozdější archivaci. Zakázka je nyní transformována, výkres si můžeme uložit a pokračovat obdobně s dalšími zakázkami. Po provedení transformace je zadávací dokumentací požadováno porovnat odchylky na IB po transformaci chybné zakázky. Výsledek porovnání viz Příloha č. 1 - CD, složka 1.6\_Odchylky po transformaci. Další postup zahrnuje import opravené zakázky do databáze a historizaci původního stavu. Tyto kroky budou podrobně rozebrány v kapitole 11. Jednotlivé obrysy transformací a použité transformační klíče jsou součástí předávací dokumentace. Pro její náhled viz příloha č. 1 – CD, soubor 1.9 Předávací dokumentace.zip

#### **9.5.2 Zvláštnosti transformací konkrétních zakázek**

Vzhledem k tomu, že se oprava prováděla i v jižní části obce a některé ze zakázek se rozléhají po celém jejím území, je nutno uvést několik poznámek spojených s jejich transformací.

- Zakázka č. 152
	- o Zakázka byla transformována pomocí dvou transformačních klíčů (severní a jižní). Provázání jednotlivých částí obce a zajištění homogenity bylo docíleno použitím IB nacházejících se za hranicí předělu severní a jižní části lokality při výrobě transformačního klíče. Návaznost linií na předělu lokality zůstává zachována, jelikož transformovány jsou jen vrcholy uvnitř ohrady určené k transformaci
	- o Transformace původní podkladové zakázky proběhla po konzultaci s firmou GEOVAP na větším rozsahu, než byla velikost původního polygonu tvořícího hranici řešeného území. Identické body v místech, kde neprobíhalo kontrolní měření, byly získány díky možnosti porovnání nových zákresů prvků v rámci nových zakázek s původním zaměřením stejných objektů v zakázce 152. Charakter a velikost chyby v těchto místech byl stejný. Rozhodnutí padlo v rámci zachování homogenity základní zakázky na celém území obce.
- Zakázka č. 24661
	- o Obdobně jako u zakázky č. 152 proběhla transformace v rámci celého území obce s pomocí dvou transformačních klíčů, jeden pro severní a jeden pro jižní část lokality.
- Zakázky č. 58048, 73094
	- o Vzhledem k tomu, že systematický posun obou zakázek způsobila stejná chyba, bylo v rámci zachování homogenity a docílení větší robustnosti transformačního klíče pro jeho vytvoření využito identických bodů z obou zakázek. Shodný klíč byl pak využit pro transformaci obou z nich. Zakázka č. 35329 byla transformována samostatně z důvodu větší vzdálenosti od zbylých dvou.

#### **9.5.3 Důsledky opravy ÚMPS**

Jak již víme, mapa projektu JDTM ZK se skládá z ÚMPS a zákresů průběhů inženýrských sítí. Vzhledem k tomu, že předmětem zakázky na zkvalitnění JDTM ZK, která byla zpracovávána v rámci této práce, je pouze oprava UMPS a správa zákresů sítí zůstává v kompetencích jejich vlastníků, [5] je možné, že se se zákresem zakázky v UMPS zpracovávané pro vlastníka sítě pojí i zaměření samotné sítě, které může být zatíženo stejnou chybou a bude třeba jej opravit. V takovém případě je správce datového skladu povinen informovat o zjištěné systematické chybě správce inženýrské sítě, který následně může po geodetické firmě, která původní zaměření vyhotovila, požadovat opravu zákresů.

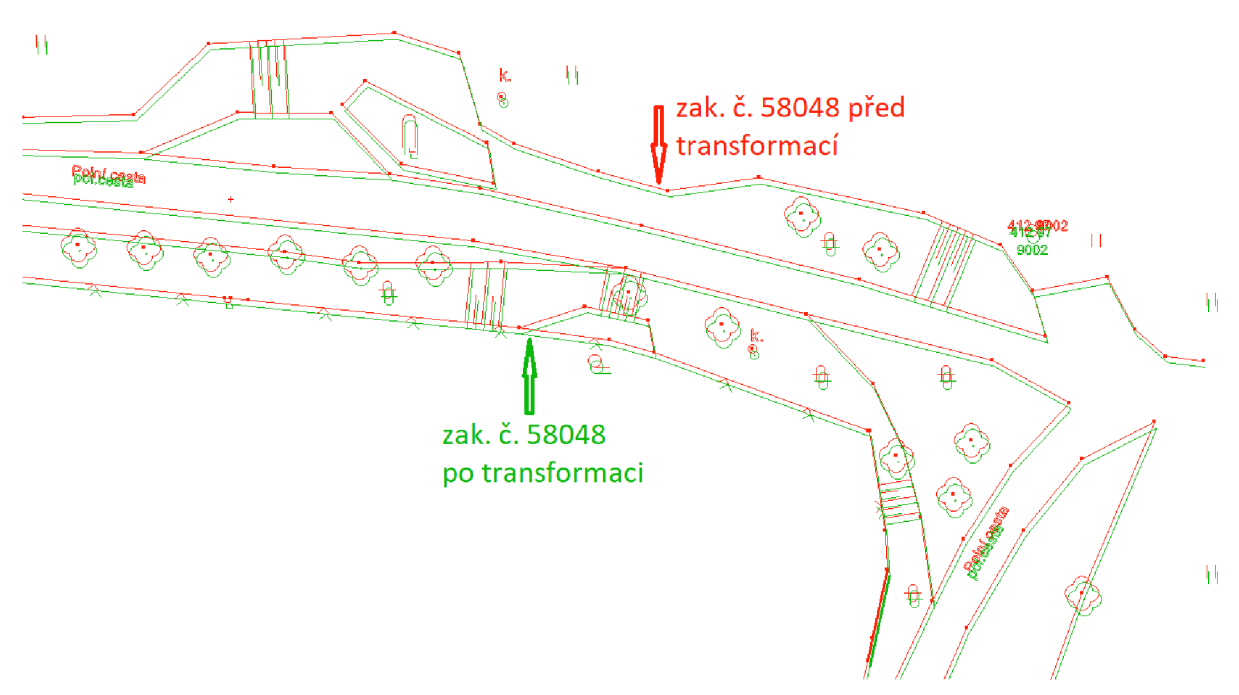

Obr. 19 Porovnání části zakázky č. 58048 před a po transformaci

## **10 REAMBULACE A DOMĚŘENÍ POLOHOPISU**

Postup, kterým se etapa reambulace a doměření má řídit, je popsán v kapitole 4.2. Zadávací dokumentace. Mimo jiné je v ní uvedeno, že *reambulace a doměření bude provedena v rozsahu celého vydaného území, tzn. včetně území, kde případně nebyly překročeny mezní odchylky, a nebylo nutné provádět opravu.* [5] Práce se řídí Směrnicí a Provozním řádem JDTM ZK.

#### **10.1 Výdej dat**

Pro etapu reambulace je třeba provést nový výdej dat z DS v rozsahu původní ohrady určené zadávací dokumentací. [5] Pro zjednodušení popisu postupu práce budeme předpokládat, že námi transformované zakázky již byly importovány do databáze a v aktuálně platné mapě se tedy nevyskytují systematické chyby, přestože samotný postup importu bude pro svoji komplexnost a závažnost popsán až v následující kapitole. Výdej dat provádí správce datového skladu. Vydaný výkres může z různých důvodů obsahovat topologické chyby. Tyto chyby vznikají z největší části v PVSCH převážně kvůli tomu, že správce DS není bez provedení kontrolního měření schopen určit, která ze dvou nebo více zakázek, mezi nimiž se vyskytuje vzájemný rozpor, je blíže skutečné poloze objektu. Topologické chyby a duplicitní zákresy prvků je v etapě reambulace třeba opravit tak, aby výsledný zákres objektu byl jednoznačný.

#### **10.2 Doměření chybějících prvků polohopisu**

Požadavky na předměty a přesnost měření specifikuje Směrnice JDTM ZK a bod 4.2.2. zadávací dokumentace. *V prostorech veřejně přístupného uličního prostoru uliční čáry je požadováno zaměření obsahu účelové mapy povrchové situace dle článku 2.2 Směrnice JDTM ZK. Mimo veřejně přístupné plochy je vyžadováno doměření předního průčelí budov přivráceného k uličnímu prostoru. Výšky bodů musí být vztaženy k terénu. Pokud výšky není výjimečně možno zaměřit, bude bod bez výšky. Doměřená náplň musí splňovat přesnost vzhledem k velikosti střední souřadnicové chyby – Mxy = 0,14 m Mh = 0, 12 m.* [5]

S ohledem na požadovanou přesnost doměřené náplně bylo přistoupeno ke kombinaci měření metodou pevného polárního stanoviska s metodou RTK s VRS využívající technologie GNSS. Jak již bylo uvedeno v bodě 7.3. této práce, byla část objektů, jejichž poloha v mapě nebyla aktuální, zaměřena současně s etapou měření identických bodů polohopisu ve dnech 3. 9. - 8. 9. 2020. Díky této skutečnosti pak nebylo při poslední návštěvě lokality zapotřebí používat k měření totální stanici. Poslední fáze doměření proběhla dne 14. 11. 2020, v jeho průběhu pak bylo zataženo s občasným výskytem mlhy a teplotami okolo 8 °C.

Krom samotných podrobných bodů polohopisu je provozním řádem JDTM ZK předepsáno v rámci každé aktualizační zakázky zaměřit identické body v počtu 4-6 na 100 m uliční čáry. Na těchto bodech pak má být provedeno vyhodnocení odchylek. Hodnota polohové odchylky, jejíž překročení se v rámci vyhodnocení kontroluje, je 20 cm. Provozní řád JDTM ZK rozlišuje dva případy výsledku vyhodnocení a pro každý z nich předepisuje vzor textu, který má být upraven do konkrétní podoby a vložen do povinného bodu technické zprávy. Jsou to případy, kdy polohové odchylky na IB jsou od 0 do 20 cm s případnými ojedinělými výjimkami a jejich odůvodněním, nebo kdy systematická složka polohových odchylek na IB je větší než 20 cm. [12]

#### **10.3 Zpracování dat**

Zpracování všech dat proběhlo v softwaru GeoStore V6®. První část podrobných bodů určených pro zakreslení změn v mapě byla spočítána dávkou současně s identickými body polohopisu.

#### **10.3.1 Natažení podrobných bodů**

Body zaměřené s pomocí technologie GNSS importujeme přímo do aktualizačního výkresu pomocí aplikace "Techline". V záložce "GEO-Ap" volíme možnost "natažení měření ze seznamu souřadnic". Objevuje se dialogové okno, ve kterém můžeme krom vstupního datového souboru s měřením zvolit i soubor s definicí kódů. Program pak umožňuje automaticky natahovat kresbu již při importu bodů do výkresu. [22] Výhod kódování můžeme využít především při vytváření původních map velkých oblastí. V rámci této práce nebylo automatické kresby využito.

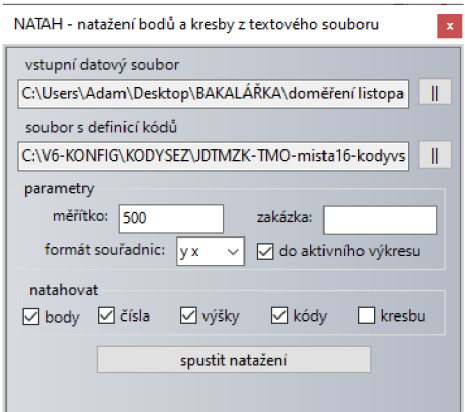

Obr. 20 Okno NATAH

V dialogovém okně je dále třeba zvolit příslušné parametry NATAHu, jako je měřítko výkresu či formát souřadnic. Mezi volitelné možnosti prvků zapisovaných do výkresu patří krom zmiňované kresby i samotné body, čísla, výšky a kódy. Pro lepší orientaci při kresbě je možné si do výkresu natáhnout cokoliv, před importem do databáze je však

nutné u každého z bodů odmazat jeho číslo a kód. Body do výkresu umístíme stiskem příslušného tlačítka.

#### **10.3.2 Čištění ÚMPS**

Jak již bylo uvedeno, je součástí etapy reambulace také vyčištění výkresu od vícenásobných variant zákresů objektů a oprava míst v mapě, ve kterých se vyskytují topologické chyby. V případě, že se ve vyřešených PVSCH vyskytují duplicitně zakreslené objekty ve dvou a více různých zakázkách, musíme při čištění UMPS a následném řešení návazností brát v úvahu stáří jednotlivých zakázek, jejich polohu ve vztahu ke kontrolnímu měření a reálný stav objektu v terénu. V rámci zachování homogenity se při čištění většinou postupuje tak, že se vyhodnotí, který ze zákresů je bližší realitě a v daném místě se ponechá pouze varianta jedné ze zakázek. Případné chybějící části mapy poté doplňujeme s využitím našeho měření.

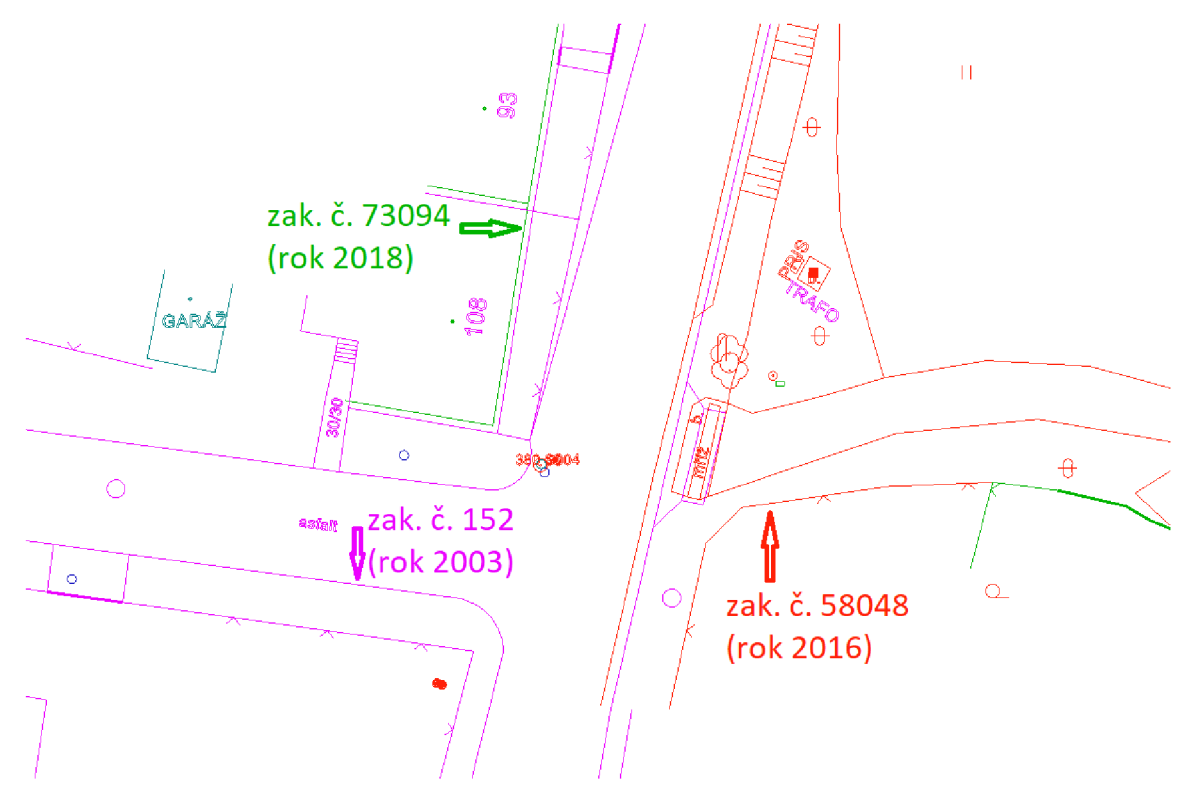

Obr. 21 Ukázka vícenásobné varianty zákresu v PVSCH

Při čištění ÚMPS se dá s výhodou využívat možností aplikace "ADisplay", která nabízí funkci zamknutí prvků v mapě dle zvolených atributů. [16] V problémovém místě můžeme tuto funkci použít na zamknutí prvků všech zakázek krom té, kterou chceme čistit. Následně pak můžeme odmazávat jednotlivé čáry kresby bez obav z toho, že bychom smazali část mapy, kterou chceme zachovat. Při řešení topologicky problémových míst a duplicitních zákresů z výkresu mažeme pouze kresbu, body a výšky zůstávají jako identické.

#### **10.3.3 Kresba**

V místech, kde nahrazujeme původní zákres novým (například z důvodu rekonstrukce), odmažeme původní kresbu včetně bodů a jejich výšek. Body, které byly měřeny jako identické, necháváme ve výkresu bez kresby. Návaznosti prvků v mapě řešíme editací stávajících prvků formou posunu jejich vrcholů.

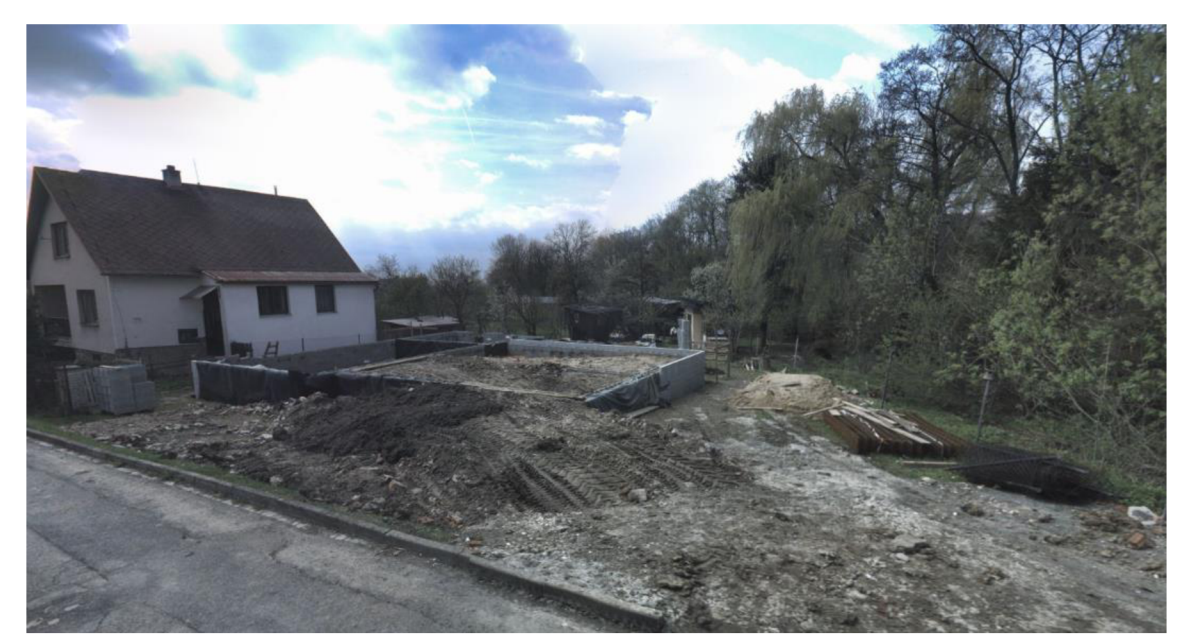

Obr. 22 Pohled na rozestavěný dům budoucího č. p. 235, duben 2017 (zdroj podkladu: [Mapy.cz\)](http://Mapy.cz)

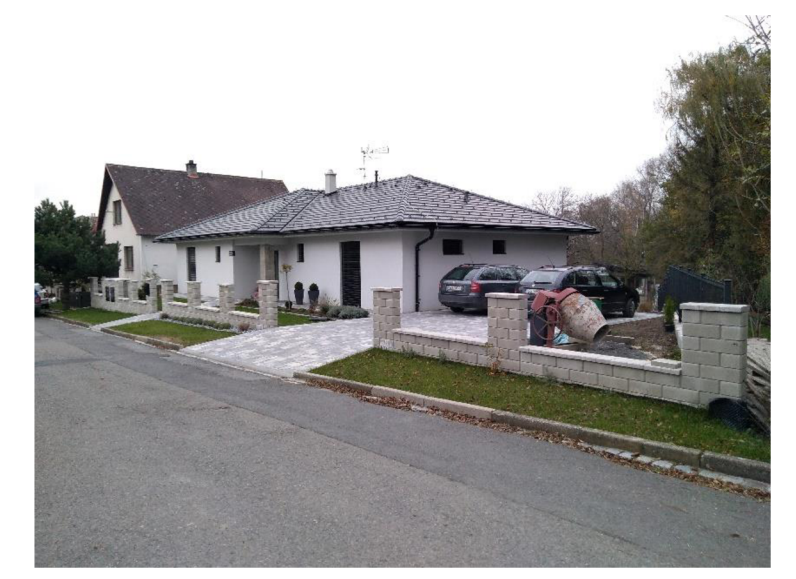

Obr. 23 Dostavěný dům č. p. 235, září 2020 Obr. 24 Oprava zákresu novostavby

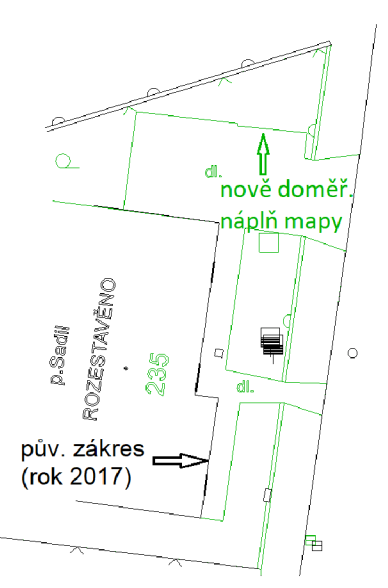

Novou kresbu v aktualizačních výkresech vyhotovujeme dle atributů daných Směrnicí JDTM ZK. Výhodou používání programu GeoStore V6® je, že lze využívat kresby s pomocí negrafické databázové tabulky "GS ETALON" využívající předdefinované datové struktury. Tuto možnost poskytuje nástroj "GSProjectDraw", který pracuje se šablonami formátu XML . [19]

| GSProjectDraw (C:\V6-KONFIG\REVIZE\JDTMZK-ORIGINAL\UMPS_VSE.xml)                                                                                                    |             | $\mathbf{x}$ |
|----------------------------------------------------------------------------------------------------|-------------|--------------|
| ds⊟\$OT?¥€°S?∲LR                                                                                                    | $x \vert 1$ |              |
| <b>E-A_SITUACE</b><br><b>BUDOVA VSTUP</b><br>- BUDOVA ZDĚNÁ<br>il buňky<br>- CHODNÍK<br>E- DOPRAVNÍK LANOVKA<br>- HLADINA<br>- KERB-KERB_roz.zpev.pl.<br>KERB-roz.NEROZLIŠ.<br>E Neob.náplň<br><b>E</b> nepoužívat<br>- OPĚRNÁ ZEĎ VZOR<br>- OSA KOLEJE<br>- PLOT DRÁTĚNÝ VZOR<br>- PLOT_DŘEVĚNÝ_VZOR<br>- PLOT KOVOVÝ VZOR<br>- PLOT neroz.holv VP<br>PLOT NEROZLIŠ.VZOR<br>- PLOT_VSTUP_NA_POZEMEK<br>- PLOT ZDĚNÝ VZOR<br>- PLOT ŽIVÝ VZOR<br><b>E</b> -Popis<br>E-PREHLEDKA<br><b>- PRIS FLEKTRO</b> |             |              |
|                                                                                                    |             |              |
| PLOT                                                                                                    | Q           |              |
|                                                                                                    |             |              |

Obr. 25 Aplikace GSProjectDraw

#### **10.4 Formální kontroly výkresu**

Aktualizační výkres musí být před odevzdáním správci DS ke kontrole a zapracování do databáze bez topologických chyb. Ve výkresu musí být také provedeny formální kontroly, které odhalují přítomnost chyb, jako jsou například volné konce linií, duplicity či nepřípustné typy prvku. Zhotovitel aktualizačního výkresu je povinen odstranit všechny odhalené chyby, u kterých tak lze bez větších obtíží učinit. Pokud tak neučiní, je správce DS oprávněn vrátit výkres zhotoviteli k jeho přepracování a dodatečné opravě. [12]

Vhodným nástrojem k provedení formálních kontrol je aplikace "Revize". Ta slouží k automatizovanému odhalení možných chyb ve výkresu, jejich prohlédnutí a případné automatizované opravě. Před spuštěním samotné revize je třeba načíst definiční soubor s příponou DAT. Tento soubor slouží k definici projektů a kategorií, ke kterým jsou dále vztaženy další soubory sloužící k definici pravidel pro kontroly a opravy prvků výkresu. [26]

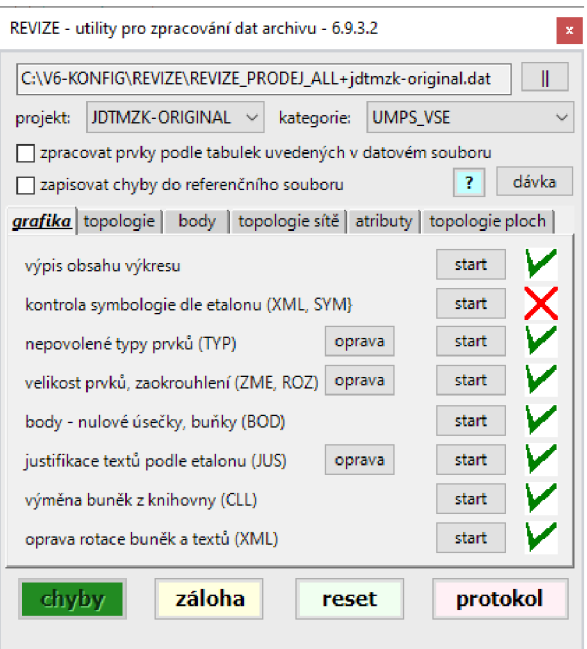

Obr. 26 Aplikace REVIZE

V horní části okna zaškrtáváme možnost "zpracovat prvky podle tabulek uvedených v datovém souboru". Tlačítko "dávka" slouží k hromadnému provedení všech kontrolních úloh. Jednotlivé úlohy se pak dají spouštět po zvolení příslušné kategorie kontrol v panelu karet a stisknutím tlačítka "start" u konkrétní úlohy. Po spuštění úlohy je celý výkres prohledán na výskyt dané chyby. V případě, že žádná chyba nalezena nebude, se v pravé části panelu objeví symbol zeleného "zaškrtnutí". Symbol červeného křížku znamená, že alespoň jedna chyba daného charakteru byla nalezena. Kliknutím na tlačítko "chyby" spustíme jejich prohlížení. V panelu prohlížení chyb lze pracovat buďto s jednotlivými prvky nebo jejich skupinami. V některých případech lze těchto možností využít k hromadné opravě nalezené chyby.

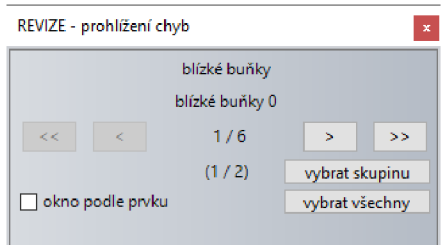

Obr. 27 Okno REVIZE - prohlížení chyb

Pro některé z chyb, jako jsou například úsečky nulových délek či volné konce linií, je možno využít automatizované opravy. Algoritmus si umí poradit s chybami, které můžou při zpracování vzniknout a běžným postupem je téměř nelze efektivně opravit. Před spuštěním automatické opravy je však vhodné si opravovaná místa prohlédnout a výkres

zálohovat stiskem tlačítka "záloha". Ne vždy totiž dokáže algoritmus chybu vyřešit uspokojivě. Automatické opravy jsou definovány pouze pro chyby, u nichž má automatizace smysl. Jelikož je aplikace revize využívána i při běžné údržbě UMPS, není vhodné například definovat algoritmus pro opravu křížení linií, jelikož by se jeho použitím mohly nedopatřením vložit vrcholy do linií, které reprezentují více variant zaměření objektu v PVSCH.

Ve výkresu nelze opravit všechny chyby, které aplikace "Revize" rozezná. Některé z chyb je proto třeba pouze prohlédnout a konstatovat, zda se o chybu jedná, či nikoliv. Takový případ může nastat například při spuštění "kontroly blízkých buněk", pokud se ve výkresu vyskytují zákresy dvojitých betonových sloupů sítí vysokého napětí. Na okrajích lokality se také mohou vyskytovat volné konce linií, které ve skutečnosti volnými konci nejsou. Zda se jedná o chybu, můžeme v tomto případě zjistit pomocí připojení referenčního výkresu se zbytkem lokality.

V případě, že jsme ve výkresu opravili všechny chyby, u kterých to bylo předmětné, generujeme o proběhlé revizi protokol s příponou REV stisknutím tlačítka "protokol". Vygenerovaný soubor je důležitý pro archivaci.

## **11 SYSTÉM ÚDRŽBY DATOVÉHO SKLADU**

Aby projekt JDTM ZK mohl správně fungovat, je zapotřebí se o datový sklad s náležitou pečlivostí starat. Správce DS využívá k údržbě datového skladu cloudovou verzi programu GeoStore V6®, která umožňuje přímou práci s databází JDTM ZK. Po přihlášení k archivu projektu JDTM ZK se pracovníkovi správce DS otevře přístup do relační databáze, ve které figurují tabulky, v nichž jsou uložena data mapy a množství nejrůznějších obslužných tabulek, ve kterých jsou uloženy informace o jednotlivých prvcích mapy.

#### **11.1 Databázové tabulky**

V databázovém systému projektu JDTM ZK se vyskytují dva typy databázových tabulek. Jedná se o tabulky grafické, které obsahují záznam různých systémových hodnot o každém z grafických elementů v mapě, jako je jeho jedinečné ID, rozlišovací kód, datum "narození" a případné historizace prvku apod. V grafických tabulkách je také veden záznam o negrafických atributech "zakazka" a "majitel", které slouží k propojení s některými negrafickými databázovými tabulkami projektu. Negrafická tabulka "ZAKAZKA" pak například obsahuje veškeré informace, které j sou v databázi evidovány o konkrétní zakázce, jako je její popis, geodet, ověřovatel, data vydání a vrácení aktualizačních výkresů apod. Pro práci s databázovými tabulkami slouží v cloudové verzi GeoStoru aplikace "GSExplorer"

#### **11.2 Atributy grafických elementů**

Každý z prvků v mapě má své atributy. Tyto atributy můžeme podle jejich základní podstaty dělit na grafické (geometrické) a negrafické (popisné). Jejich evidence je důležitá především pro archivaci dat, správné zobrazení prvků mapy, funkčnost napříč jednotlivými výměnnými formáty (DGN a WKB) a efektivní kooperaci s datovým skladem. Rozlišujeme velké množství jednotlivých atributů, v rámci této práce rozebereme pouze ty, které jsou pro naše účely nejdůležitější.

#### **11.2.1 Grafické atributy**

Grafické atributy jsou ty, které ovlivňují mimo jiné vzhled prvku v mapě. Patří mezi ně například barva, tloušťka, styl, typy prvků, vrstva, font, vztažný bod textu či velikost textu. [13] Grafické atributy prvků zajišťují správné zobrazení totožných prvků mapy napříč jednotlivými výměnnými formáty. Zajímavostí je, že například barva se v prostředí softwaru GeoStore V6® udává ve formátu RGB, pro kompatibilitu s programem MicroStation je však zapotřebí jednotlivé barvy indexovat, jelikož formát DGN funguje na principu tabulek barev a jejich číselného označení. [19] Pro správné barevné zobrazení v MicroStationu je na webu JDTM ZK ke stažení tabulka barev.

#### **11.2.2 Negrafické atributy**

Negrafickými atributy grafických elementů rozumíme další popisné informace, které se o každém zakresleném prvku v mapě evidují v databázi. [13] Řadíme mezi ně například jedinečné ID prvku, číslo zakázky, session ID, majitele, stav prvku, datum "narození" prvku či případně datum historizace prvku. S pomocí negrafických atributů můžeme dočasně graficky tematizovat prvky mapy. Nyní si podrobněji rozebereme negrafické atributy nej důležitější pro naši práci.

#### **11.2.2.1 ID prvku**

Jedinečné číslo prvku v databázi, základní hodnota, se kterou se v databázi operuje. ID prvku má velký význam při vytváření tzv. "porovnávacích exportů", které slouží ke vzájemnému porovnání aktualizačního výkresu s aktuálně platným stavem v databázi. Na základě zjištění, zda se současně v obou souborech vyskytuje prvek se stejným ID a případně stejným Session ID, je poté automatizovaně rozhodnuto o ponechání konkrétního prvku v databázi beze změny anebo o jeho přesunutí do historických tabulek. [27]

#### **11.2.2.2 Session ID**

Jedinečné číslo sezení, při kterém byly správcem DS prováděny změny v databázi. S pomocí atributu Session ID můžeme zjistit, co všechno bylo do databáze v konkrétním sezení zavedeno. Tato možnost se hodí například v situaci, kdy máme aktualizační výkres vydaný delší dobu a potřebujeme zjistit, jestli se od chvíle, co jsme jej dostali, v mapě nic nezměnilo. Před provedením změn v databázi je pracovník správce DS povinen vyplnit tzv. "poznámku pro session", což je stručná charakteristika změn, které byly provedeny a jejich účelu, včetně čísla související zakázky. Všechny interakce s databází se také zapisují do automaticky generovaného souboru s příponou ATR, který obsahuje všechny důležité informace k proběhlé session.

#### **11.2.2.3 Stav prvku**

*Grafické prvky spravované systémem GeoStore se řídí stavovou logikou prvku, tzn. každý prvek v pracovním výkresu je v určitém vztahu k projektu GS.* [19] Tato skutečnost je extrémně důležitá pro správnou komunikaci aktualizačního výkresu a platného stavu databáze. Nejdůležitější stavy prvků, které rozlišujeme:

- **Původní** prvek v aktualizačním výkresu je totožný jako při jeho výstupu z databáze, nebyl u něj změněn žádný z atributů.
- Nový prvek, který se vyskytuje pouze v aktualizačním výkresu. Prvek nemá do chvíle vstupu do databáze žádné ID.
- **Modifikovaný** prvek v aktualizačním výkresu, který má shodné ID s jiným prvkem v databázi. Některé z ostatních atributů prvku však byly od chvíle jeho vydání změněny.

• **Historizovaný** – prvek, který se vyskytuje pouze v databázi, z aktualizačního výkresu byl odmazán. Prvky tohoto stavu se při importu aktualizačního výkresu do databáze přesouvají z aktivních do historických tabulek. [27]

## **11.3 Aplikace Archiv**

V cloudové verzi programu GeoStore využívají pracovníci správce DS aplikace "Archiv". V záložce "export" můžeme provádět export různých entit projektu. Je zde také možnost volit různé typy exportu, mezi nejčastěji používané patří "normální" a "porovnávací". Normální export slouží pro vydávání aktualizačních výkresů, porovnávací pro přípravu historizace neaktuálních prvků mapy a importu nového stavu. V okně zadáváme také rozsah exportu, nejčastěji budeme volit možnost "ohrada". V rámci přípravy importu prvků do databáze budeme také využívat možnosti exportu podle where podmínky. Při vydání výkresu z databáze formou normálního exportu jsou stavy všech prvků "původní". Záložka import aplikace "Archiv" poté slouží pro zápis prvků se stavem "nový" do databáze.

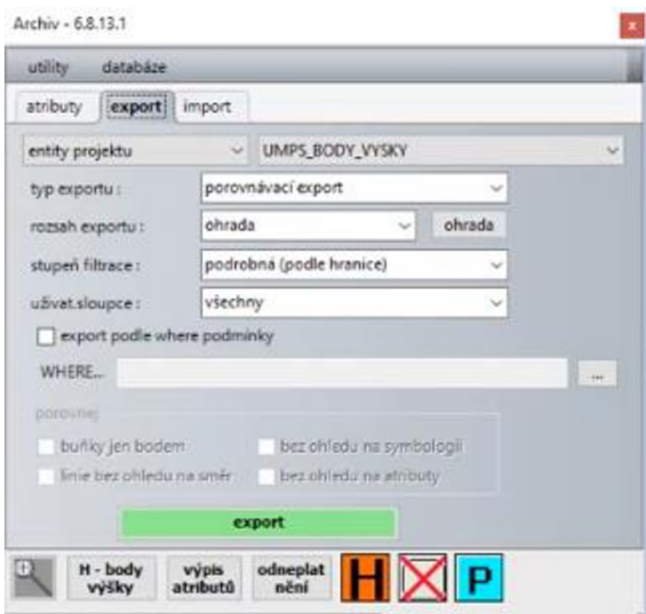

Obr. 28 Aplikace Archiv - záložka export

#### **11.4 Historizace neaktuálních prvků mapy**

Na konci každé session, ve které je v mapě provedena změna původního stavu, se provádí převod neaktuálních prvků mapy do historických tabulek. Jedná se buďto o původní zákres prvků, které jsme při aktualizaci UMPS nějakým způsobem modifikovali, nebo o prvky, které jsme v aktualizačním výkresu odstranili úplně. K historizaci slouží ikona "H" v aplikaci "Archiv".

Před historizaci prvků je nutno tyto prvky nějakým způsobem označit. Využijeme k tomu porovnávacího exportu v aplikaci "Archiv". Při jeho spuštění se porovnávají ID prvků v aktualizačním výkresu a v databázi. Pokud ID prvku existuje v databázi, ale v aktualizačním výkresu nikoliv, znamená to, že prvek byl z aktualizačního výkresu smazán a je v něm následně označen stavem "historizovaný". Problém nastává u prvků, které mají v době spuštění porovnávacího exportu stav "modifikovaný", jelikož takto označené prvky stále mají své původní ID a algoritmus tedy takovéto prvky kvůli shodnému ID s databází nezařadí do historie. Novou polohu prvku, který jsme modifikovali (tento stav nastává například po transformaci zakázky), musíme do databáze nahrát pod novým ID, aby se jeho původní, neaktuální poloha, mohla se svým původním ID a Session ID přesunout do historických tabulek.

Nej snazší způsob, jak tohoto stavu docílit, je odebrat modifikovaným prvkům jejich ID, čímž se jejich stav automaticky změní na "nový". Úkon provádíme v aplikaci "archiv" v záložce "atributy" (viz obr. 29). Nejprve si označíme všechny prvky ve výkresu dle atributu "stav prvku – modifikovaný". V horní části aplikace poté volíme "rušení" a níže zaškrtáváme možnost "ID". Stiskem tlačítka "start" provedeme změnu, stav všech modifikovaných prvků výkresu je nyní "nový", všechny ostatní negrafické atributy prvku (zakázka, majitel atd.) zůstanou zachovány.

Nyní je možné přistoupit k samotné historizaci neaktuálních prvků mapy. Pokud chceme historizovat například pouze původní zákres jedné konkrétní transformované zakázky, můžeme při vytváření porovnávacího exportu využít where podmínky, do které zadáme parametr "zakazka" s příslušnou hodnotou. Po provedení porovnávacího exportu označíme prvky výkresu dle atributu "stav prvku – historizovaný" a kliknutím na ikonu H převedeme prvky do historických tabulek.

#### **11.5 Import aktualizované ÚMPS do databáze**

Posledním krokem, který se při zpracování aktualizační zakázky provádí, je import nových prvků mapy do databáze. Všechny prvky, které se do databáze mají nahrát, musí mít stav "nový". Této skutečnosti jsme docílili v předchozím kroku. Novým prvkům se před importem do databáze musí vyplnit negrafické atributy, jako je majitel, zakázka

a databázová tabulka definující postavení prvků v systému projektu. Nastavení probíhá v aplikaci "archiv", záložce "atributy". V záhlaví okna volíme možnost "nastavení neurčených a nových".

Import spouštíme v aplikaci "archiv" v záložce "import". Před jeho samotným spuštěním je třeba definovat předpis symbologie, což je definiční soubor, s jehož pomocí bude kontrolováno použití správných atributů. Pro naše účely byla využita kontrola s pomocí databázové tabulky "GS ETALON". Následně spouští pracovník správce DS kontrolu duplicit ID a kontrolu vyplnění atributů. Pokud kontroly proběhly v pořádku, je možné spustit import prvků do databáze. Jakmile prvek vstoupí do databáze, jeho stav se automaticky změní na "původní", dostává přiděleno nové ID, session ID a "datum narození". Ostatní atributy se nemění. Do databáze JDTM ZK se nahrávají všechny body využité při překreslování neaktuálních částí UMPS i body, které byly měřeny jako identické. Při importu dojde k jejich automatickému roztřídění do skupin "identických" nebo "měřených" bodů v závislosti na tom, jestli přes ně prochází kresba, nebo ne. Aktualizovaná UMPS je k nahlédnutí ve složce 1.7 Aktualizovaná ÚMPS, která je součástí přílohy č.  $1 - CD$ .

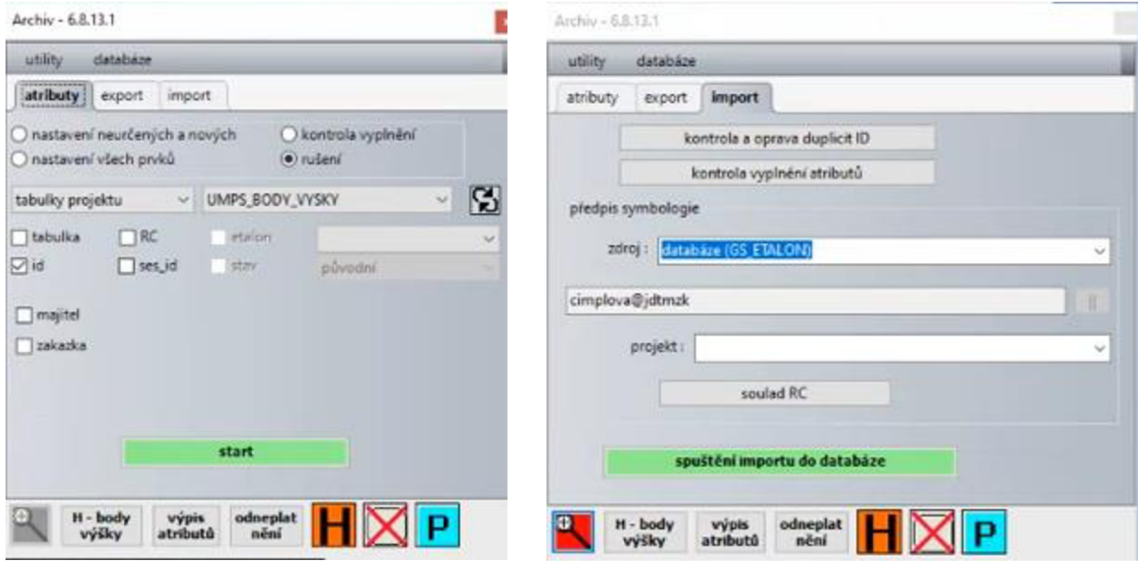

Obr. 29 Aplikace Archiv - záložka atributy Obr. 30 Aplikace Archiv - záložka import

## **12 PŘEDÁNÍ DAT ZADAVATELI**

Podmínky předání dat, obsahy předávaných dokumentací k jednotlivým fázím zpracování, předpis obsahu, struktury předávaných dat a způsob jejich předání správci DS je popsán v závěru jednotlivých etap a v samostatné kapitole č. 5 zadávací dokumentace.

#### **12.1 Obsah a struktura předávaných dat**

*Základní struktura účelové mapy povrchové situace a obsah předávaných dat je popsána ve Směrnici na pořizování grafických dat JDTM ZK. Výkresová část dokumentace bude zpracována v datovém formátu DGN V7 programu MicroStation. Textové části dokumentace ve formátech programů Microsoft Word (.doc/.docx), Microsoft Excel (.xls/.xlsx) a textový dokument (.txt).* [5]

#### **12.2 Předání dat správci JDTM ZK**

Vypracování povinných příloh předávané dokumentace proběhlo podle požadavků zadavatele. Struktura a pojmenování odevzdávaných příloh se držela bodů 4.1.4., 4.1.5 a 4.2.6. zadávací dokumentace. Zadávací dokumentace dále požaduje předání veškeré dokumentace správci DS prostřednictvím portálu JDTM ZK. [5] Bylo tak učiněno ve spolupráci s firmou GEOVAP, spol. s r. o., která zpracování zakázky zaštiťovala a zajišťovala v průběhu zpracování také výdej aktuálních výkresů prostřednictvím databáze. Po kontrole předané dokumentace správcem DS byl vystaven "protokol o akceptaci zakázky", který je k nahlédnutí ve složce 1.8\_Výstupní dokumenty, která je i spolu s předávací dokumentací ve formě odevzdané objednateli součástí přílohy č. 1 této práce.

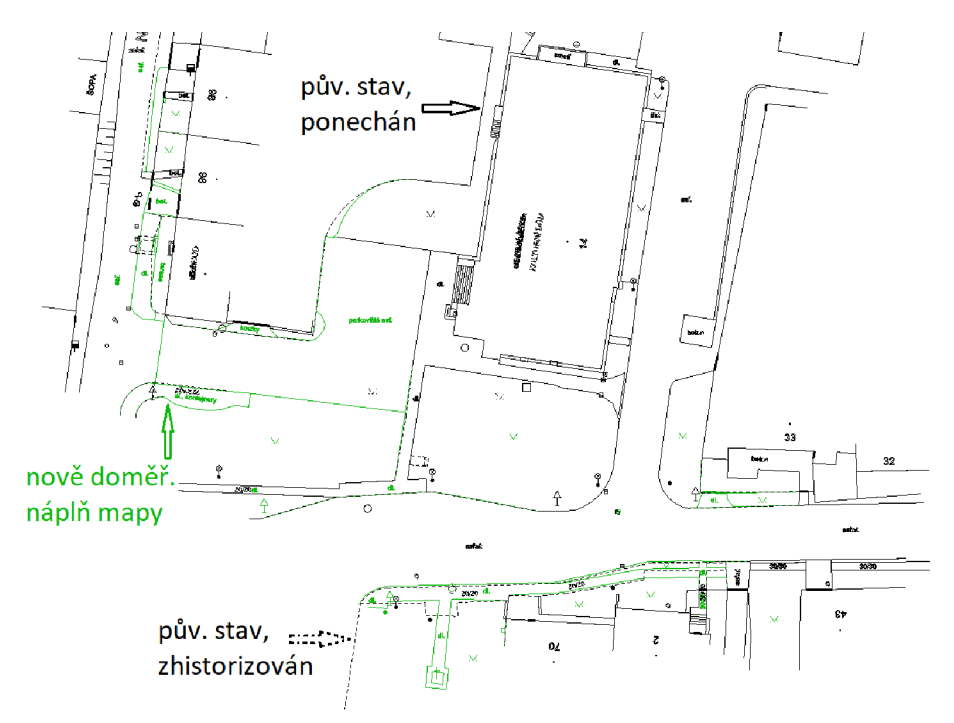

Obr. 31 Ukázka části návsi a přilehlých ulic po kompletní reambulaci

## **13 ZÁVĚR**

V severní části obce Slavkov pod Hostýnem bylo provedeno zkvalitnění a oprava Jednotné digitální technické mapy Zlínského kraje. Zpracování se řídilo zadávací dokumentací "Zkvalitnění JDMT ZK – zaměření vybraných prostorů velkých systematických chyb", která předepisuje, jakým způsobem při opravě DTM postupovat.

V rámci lokality byla vybudována pomocná měřická síť, na jejímž základě bylo následně provedeno kontrolní měření zakázek v lokalitě v potřebném rozsahu. Na identických bodech polohopisu proběhlo vyhodnocení odchylek, s jehož uvážením bylo následně rozhodnuto o nutnosti případné transformace zákresů chybných zakázek. V rozsahu lokality bylo na základě zjištěných skutečností transformováno pět chybných zákresů zakázek. V zadaném rozsahu bylo následně provedeno místní šetření a s využitím dostupných podkladů rozhodnuto o doměření neaktuálních částí platné mapy, které byly v rámci další etapy zaměřeny. Nově provedené měření bylo zpracováno dle požadavků Směrnice JDTM ZK. Veškeré výpočty a zpracování probíhaly v programu GeoStore V6®, jehož licence nám byla v rámci zpracování zakázky bezplatně poskytnuta firmou GEOVAP, spol. s r. o. V závěru práce byly vyhotoveny přílohy požadované zadávací dokumentací a aktualizovaná a opravená mapa byla ve spolupráci s firmou GEOVAP, spol. s r. o. realizována do databáze JDTM ZK.

Práce tohoto zaměření a rozsahu pro mě byla první zkušeností obdobného charakteru. V rámci přípravy na profesi zeměměřiče jsem již měl příležitost přijít do kontaktu s aktualizačními výkresy JDTM ZK, až díky možnosti práce s novým software odhalujícím provázanost skladebních částí projektu jsem ale zjistil, nakolik může být obdobný systém užitečný. Práce na reambulaci mapy pro mě byla velkým přínosem. Osobně se domnívám, že s blížícím se termínem, kdy vedení DTM bude povinností všech krajů v ČR, budou vynakládány čím dál tím větší prostředky na rozvoj stále poměrně nové technologie MMS. Je ale třeba si zároveň uvědomit, že využívání této technologie s sebou nese jistá omezení a není tedy možné spoléhat pouze na ni samotnou. Ačkoliv se může zdát, že budoucnost správy a obnovy technických map leží na bedrech automatizovaných technologií, není v současné době možné uvažovat o jejich použití bez kombinace s klasickými metodami.

## **14 SEZNAM POUŽITÝCH ZDROJŮ**

- [1] ČESKÝ STATISTICKÝ ÚŘAD. *Počet obyvatel v obcích k 1.1.2020* [online]. 2020. 2020 [cit. 2021-02-19]. Dostupné z: [https://www.czso.cz/csu/czso/pocet](https://www.czso.cz/csu/czso/pocet-)oby vatel-v-obcich-k-112019#
- [2] *Historie obce Slavkov pod Hostýnem* [online], [cit. 2021-02-19]. Dostupné z: <https://www.slavkov-ph.cz/obec-slavkov/historie-obce/>
- [3] Základní informace. *JDTM ZK* [online], [cit. 2021-02-19]. Dostupné z: [https://jdtm](https://jdtm-)[zk.cz/zakladni-informace](http://zk.cz/zakladni-informace)
- [4] Zákon č. 200/1994 Sb., o zeměměřictví a o změně a doplnění některých zákonů souvisejících s jeho zavedením. In: *Sbírka zákonů,* ročník 1994, číslo 200.
- [5] *Zkvalitnění JDTMZK zaměření vybraných prostorů velkých systematických chyb: PŘEDMĚT VEŘEJNÉ ZAKÁZKY.* Zlínský kraj, 2018, 24 s.
- [6] MÜLLER, František a Jaroslav POLÁK. *Jednotné digitální technické mapy na webových portálech* [online]. 2005, 28 s. [cit. 2021-02-19]. Dostupné z: [https://www.cuzk.cz/0-resortu/Nemoforum/Akce-Nemofora/Seminare/Webove](https://www.cuzk.cz/0-resortu/Nemoforum/Akce-Nemofora/Seminare/Webove-)portaly-technickych-map-a-komunikace-spravc/01-Muller-Polak.aspx
- [7] *Technická mapa* [online]. GEOVAP [cit. 2021-02-19]. Dostupné z: <https://www.technickamapa.cz/>
- [8] PROKOP, Jaromír. *Reambulace a doměření účelové mapy povrchové situace.*  Brno, 2020, 50 s. Dostupné také z: [https://www.vutbr.cz/www\\_base/zav\\_prace\\_soubor\\_verejne.php](https://www.vutbr.cz/www_base/zav_prace_soubor_verejne.php) ?file\_id=215132. Bakalářská práce. Vysoké učení technické v Brně, Fakulta stavební, Ustav geodézie. Vedoucí práce Ing. Petr Kalvoda, Ph.D.
- [9] Zákon č. 47/2020 Sb., kterým se mění zákon č. 200/1994 Sb., o zeměměřictví a o změně a doplnění některých zákonů souvisejících s jeho zavedením, ve znění pozdějších předpisů, zákon č. 183/2006 Sb., o územním plánování a stavebním řádu (stavební zákon), ve znění pozdějších předpisů, a další související zákony. In: *Sbírka zákonů,* ročník 2020, číslo 47.
- [10] I. etapa projektu DMVS (financování z IOP). *Ministerstvo vnitra České republiky* [online], [cit. 2021-02-20]. Dostupné z: [https://www.mvcr.cz/clanek/i](https://www.mvcr.cz/clanek/i-)etapa-projektu-dmvs-financovani-z-iop.aspx?q=Y2hudW09Mg%3d%3d
- [11] *Projekt Jednotné Digitálni Technické Mapy Zlínského kraje: JDTMZK* [online]. GEOVAP, 2010, 14 s. [cit. 2021-02-20]. Dostupné z: [https://jdtmzk.technickamapa.cz/portal/download/JDTMZK\\_2010\\_letak.pdf](https://jdtmzk.technickamapa.cz/portal/download/JDTMZK_2010_letak.pdf)
- [ 12] *PRO VOZNI RAD Jednotné digitálni technické mapy Zlínského kraje* [online]. Pardubice: GEOVAP, 2010, 23 s. [cit. 2021-02-19]. Dostupné z: [https://jdtm](https://jdtm-)zk.cz/documents/305485/313068/Provozni\_rad\_JDTMZK\_20100511 .pdf/199f68ee \_9410-478e-955a-32573f52ec4d
- [13] *SMERNICE na pořizování grafických dat Jednotné digitálni technické mapy Zlínského kraje* [online]. Pardubice: GEOVAP, 2010, 67 s. [cit. 2021-02-19]. Dostupné z: [http://jdtm](http://jdtm-)[zk.cz/documents/305485/313068/Smernice\\_JDTMZK\\_20100512.pdf/69ac9f03-](http://zk.cz/documents/305485/313068/Smernice_JDTMZK_20100512.pdf/69ac9f03-) 21fa-44b5-a22f-5089bdbfadl4
- [14] Terminologický slovník zeměměřictví a katastru nemovitostí. *VUGTK* [online], [cit. 2021-02-20]. Dostupné z: <http://www.vugtk.cz/slovnik/>
- [15] MANDA, David. *MOBILNÍ MAPOVÁNÍ*. Brno, 2013, 45 s., 42 s. příl. Dostupné také z: https://www.vutbr.cz/www\_base/zav\_prace\_soubor\_verejne.php?file\_id=76620. Diplomová práce. Vysoké učení technické v Brně, Fakulta stavební, Ustav geodézie. Vedoucí práce Doc. Ing. Vlastimil Hanzl, CSc.
- [ 16] *Uživatelská příručka ADISPLEJ.* Verze 6.9.03.1. Pardubice: GEOVAP.
- [17] MERVART, Leoš a Miloš CIMBÁLNÍK. *Vyšší geodézie 2.* Praha: ČVUT, 1997, 178 s. ISBN 80-01-01628-5.
- [18] Vyhláška č. 31/1995 Sb., kterou se provádí zákon č. 200/1994 Sb., o zeměměřictví a o změně a doplnění některých zákonu souvisejících s jeho zavedením. In: *Sbírka zákonu,* ročník 1995, číslo 31.
- [19] *Uživatelská příručka GeoStore V6®.* Verze 6.9.12. Pardubice: GEOVAP.
- [20] *Uživatelská příručka GeoVýpočty GV V6.* Verze 6.9.12.1. Pardubice: GEOVAP.
- [21] *Uživatelská příručka k aplikacím z panelu GEOUTILITY.* Pardubice: GEOVAP.
- [22] *Uživatelská příručka TechLine.* Verze 6.9.12.2. Pardubice: GEOVAP.
- [23] TARABA , Pavel. *Seminář Setkání geodetů jižních Cech: obecná úskalí využití GNSS (nejen) v zeměměřictví a katastru nemovitostí* [online]. In: . České Budějovice: Český úřad zeměměřický a katastrální, 2019 [cit. 2021-02-20]. Dostupné z: [http://apgeo.cz/wp-content/uploads/2019/05/taraba-19](http://apgeo.cz/wp-content/uploads/2019/05/taraba-)0514\_geodetiJC-2019\_technologieGNSS6.pdf
- [24] Transformační programy pro transformaci mezi ETRS89 a S-JTSK pomocí zpřesněné globální transformace použitelné pro data získaná pomocí GNSS v období 1. 7. 2012 - 30. 6. 2018. *Český úřad zeměměřický a katastrální* [online], [cit. 2021-02-20]. Dostupné z: [https://www.cuzk.cz/Zememerictvi/Geodeticke-zaklady](https://www.cuzk.cz/Zememerictvi/Geodeticke-zaklady-)na-uzemi-CR/GNSS/Programy-pouzitelne-pro-data-ziskana-pomoci-GN-(1).aspx
- [25] NEVOSÁD, Zdeněk a Josef VITÁSEK. *GEODÉZIE III: PRŮVODCE PŘEDMĚTEM GEODÉZIE III* [online]. Brno, 2005, 176 s. [cit. 2021-02-20]. Dostupné z: [http://fast.darmy.net/opory%20-%20I%20Bc/GE07-Geodezie\\_III-](http://fast.darmy.net/opory%20-%20I%20Bc/GE07-Geodezie_III-)P01 -Geodezie\_III\_-\_pruvodce\_predmetem.pdf
- [26] *Revize pro prostředí GeoStore V6.* Verze 6.9.3.2. Pardubice: GEOVAP.
- [27] CUMPL, Tomáš. *AKTUALIZACE DIMM S VYUŽITÍM MOBILNÍHO SKENOVACÍHO SYSTÉMU.* Brno, 2013, 55 s., 2 s. příl. Dostupné také z: [https://www.vutbr.cz/www\\_base/zav\\_prace\\_soubor\\_verejne.php ?](https://www.vutbr.cz/www_base/zav_prace_soubor_verejne.php)file\_id=76552. Diplomová práce. Vysoké učení technické v Brně, Fakulta stavební, Ustav geodézie. Vedoucí práce Ing. Petr Kalvoda, Ph.D.

## **15 SEZNAM OBRÁZKU**

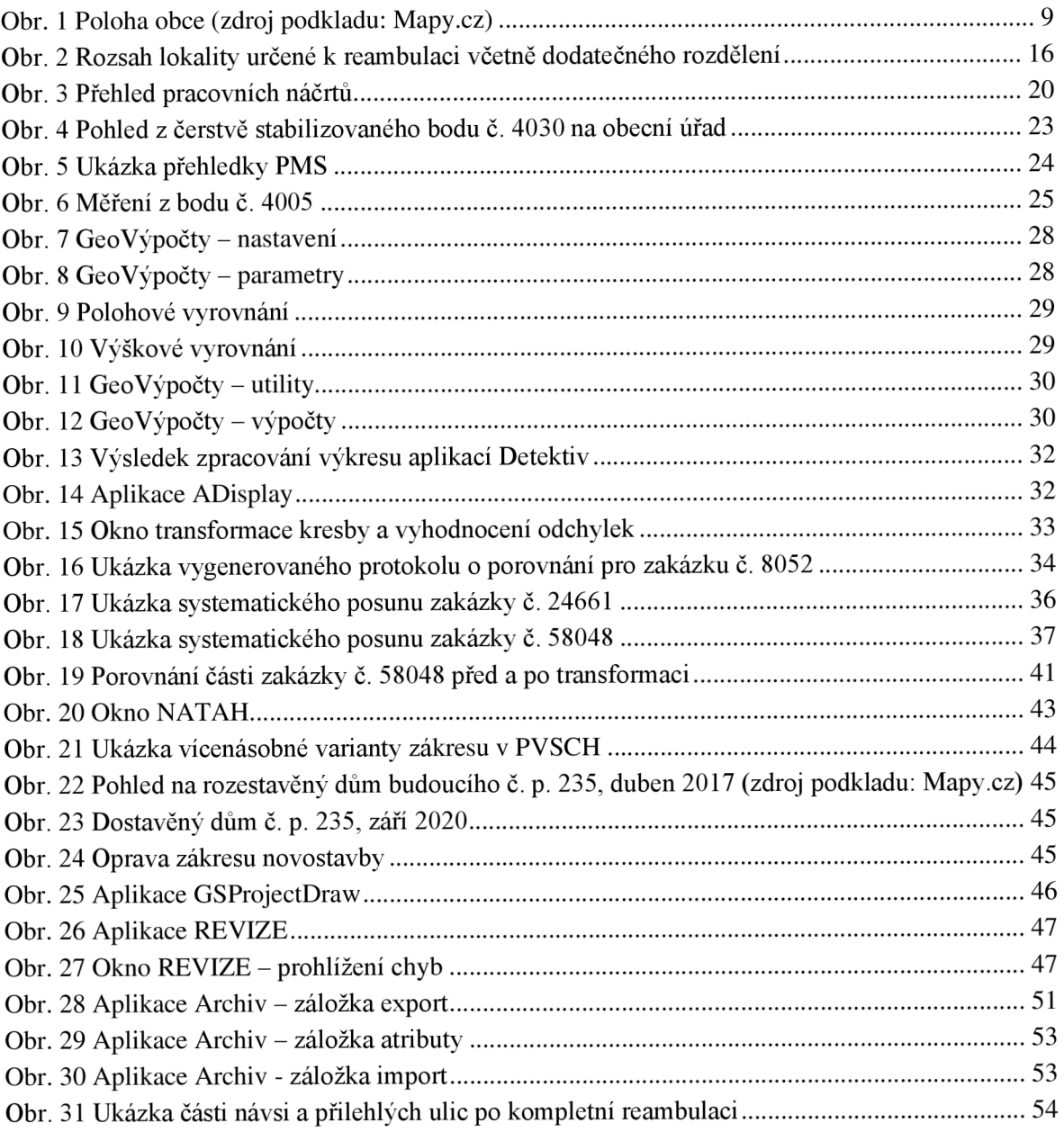

## **16 SEZNAM POUŽITÝCH ZKRATEK**

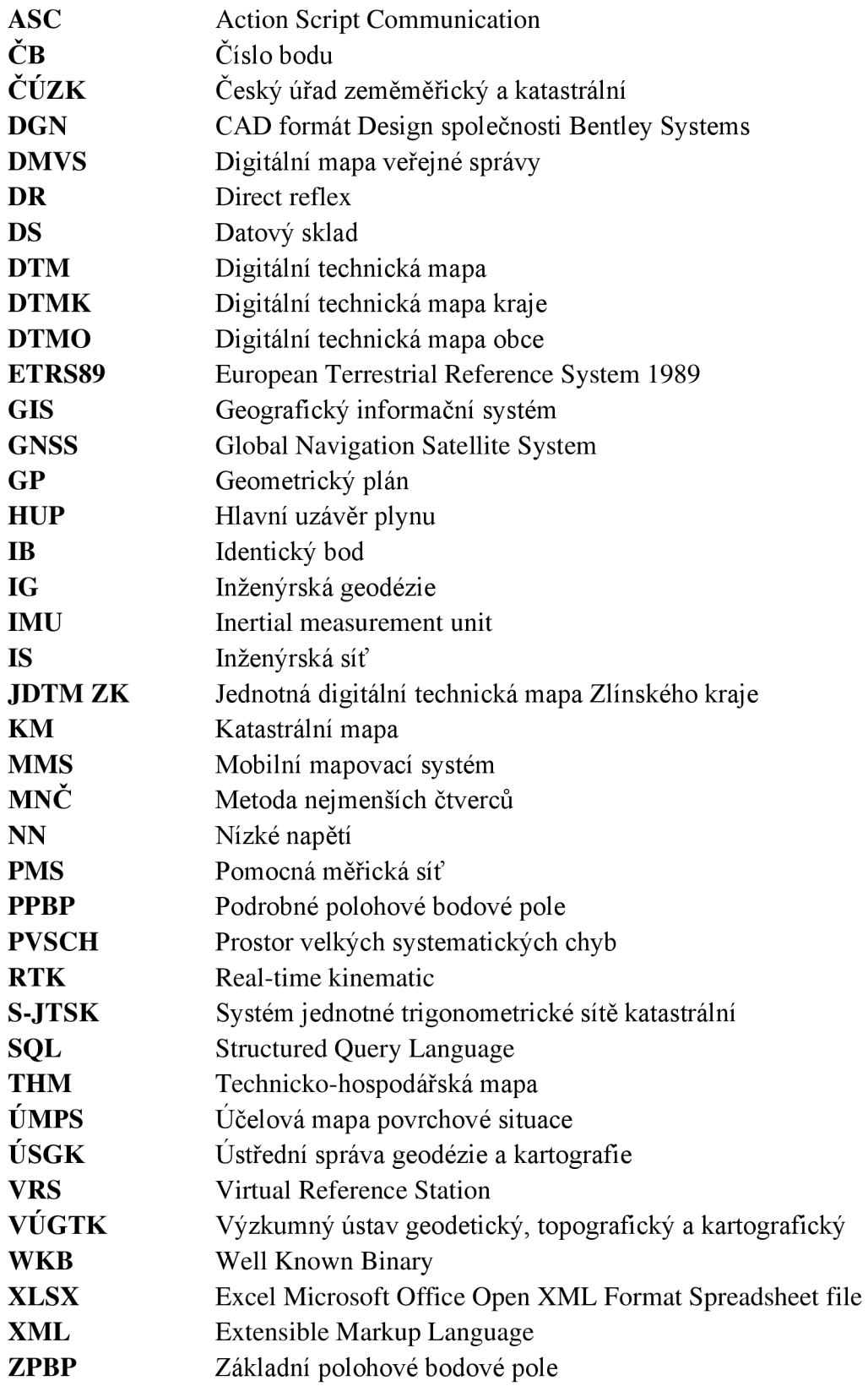

## **17 SEZNAM PŘÍLOH**

Příloha č. 1 – CD (dokumentace v elektronické podobě)

## **Obsah CD:**

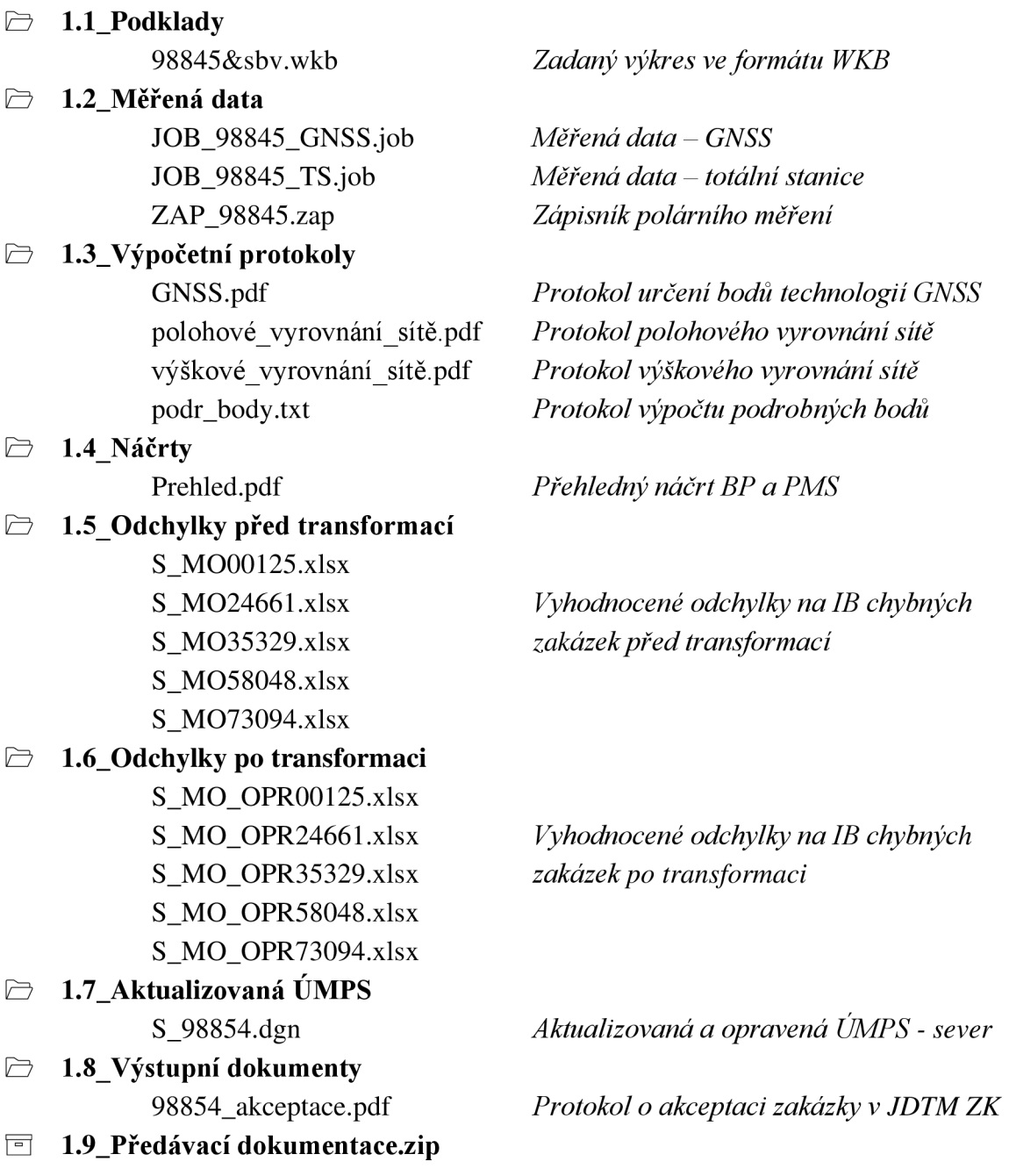